## *Cher client*

Merci d'avoir fait l'achat de cet appareil.

Pour des performances et une sécurité optimales, lire attentivement ces instructions.

Avant de brancher, de faire fonctionner ou de régler l'appareil, lire attentivement la totalité de ce mode d'emploi. Veuillez conserver ce mode d'emploi pour une consultation ultérieure.

### **CONSIGNES DE SECURITE IMPORTANTES**

Lisez attentivement ce mode d'emploi avant d'utiliser cet appareil. Suivez les consignes de sécurité de l'appareil et celles qui sont répertoriées ci-dessous. Conservez ce mode d'emploi afin de vous y référer ultérieurement.

- 1) Lire ces instructions.<br>2) Conserver ces instru
- $2)$  Conserver ces instructions.<br>3) Tenir compte de tous les av
- 3) Tenir compte de tous les avertissements.<br>4) Respecter toutes les instructions.
- Respecter toutes les instructions.
- 5) Ne pas utiliser pas cet appareil à proximité de l'eau.
- 6) Ne nettoyer qu'avec un chiffon sec.
- 7) Ne pas boucher les ouvertures de ventilation. Installer selon les instructions du fabricant.
- 8) Ne pas installer à proximité de sources de chaleur telles que des radiateurs, des accumulateurs de chaleur, des poêles, ou d'autres appareils (comprenant des amplificateurs) qui produisent de la chaleur.
- 9) Veillez à ne pas marcher sur le fil d'alimentation et à ce qu'il ne soit pas pincé, en particulièrement au niveau des fiches, des prises de courant et du point où ils sortent de l'appareil.
- 10) N'utiliser que des accessoires spécifiés par le fabricant.
- 11) N'utiliser qu'avec le chariot, le support, le trépied, l'applique ou la table spécifié par le fabricant, ou vendu avec l'appareil. Lorsqu'un chariot est utilisé, faire attention pour déplacer l'ensemble chariot/appareil pour éviter des blessures causées par un basculement.

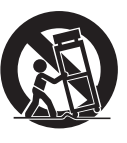

- 12) Débrancher cet appareil pendant un orage ou quand il n'est pas utilisé pendant une longue période.
- 13) La réparation est nécessaire quand l'appareil a été endommagé de quelque façon que ce soit, par exemple détérioration du fil d'alimentation CA ou de la fiche, projection de liquide ou chute d'objets dans l'appareil, exposition de l'appareil à la pluie ou à l'humidité, fonctionnement anormal de l'appareil, chute de l'appareil.

### **AVERTISSEMENT:**

**POUR RÉDUIRE LES RISQUES D'INCENDIE,** 

#### **D'ÉLECTROCUTION OU DE DOMMAGES AU PRODUIT,**

- ≥ **N'EXPOSEZ PAS CET APPAREIL À LA PLUIE, À L'HUMIDITÉ, À UNE CHUTE DE GOUTTES OU À DES ÉCLABOUSSURES ET NE PLACEZ AUCUN RÉCIPIENT CONTENANT UN LIQUIDE TEL QU'UN VASE AU-DESSUS.**
- ≥ **N'UTILISEZ QUE LES ACCESSOIRES RECOMMANDÉS.** ≥ **NE RETIREZ PAS LE COUVERCLE (OU L'ARRIÈRE): IL N'Y A AUCUNE PIÈCE RÉPARABLE PAR L'UTILISATEUR À L'INTÉRIEUR. CONFIEZ TOUTE INTERVENTION À UN PERSONNEL DE DÉPANNAGE QUALIFIÉ.**

### **AVERTISSEMENT!**

**CET APPAREIL UTILISE UN LASER. L'UTILISATION DE COMMANDES OU DE RÉGLAGES OU L'EXÉCUTION DE PROCÉDURES AUTRES QUE CELLES SPÉCIFIÉES ICI PEUVENT PROVOQUER UNE EXPOSITION À DES RADIATIONS DANGEREUSES. NE PAS OUVRIR LES COUVERCLES NI ESSAYER DE RÉPARER SOI-MÊME. CONFIER TOUT TRAVAIL D'ENTRETIEN À UN PERSONNEL QUALIFIÉ.**

### **AVERTISSEMENT!**

- ≥**NE PAS INSTALLER NI PLACER L'APPAREIL DANS UNE BIBLIOTHÈQUE, UN PLACARD RENFERMÉ NI AUCUN AUTRE ESPACE RÉDUIT DE FAÇON À ASSURER UNE BONNE VENTILATION. VÉRIFIER QU'AUCUN RIDEAU NI AUCUN AUTRE MATÉRIAU NE BLOQUE LA VENTILATION DE FAÇON À ÉVITER TOUT RISQUE DE CHOC ÉLECTRIQUE OU DE FEU DÛ À UNE SURCHAUFFE.**
- ≥**NE BOUCHEZ PAS LES OUVERTURES D'AÉRATION DE L'APPAREIL AVEC DES JOURNAUX, NAPPES, RIDEAUX OU OBJETS SIMILAIRES.**
- ≥**NE PLACEZ PAS DE SOURCES DE FLAMMES VIVES TELLES QUE BOUGIES ALLUMÉES SUR L'APPAREIL.**
- ≥**JETEZ LES PILES D'UNE MANIÈRE COMPATIBLE AVEC L'ENVIRONNEMENT.**

### **MISE EN GARDE**

Une batterie de remplacement inappropriée peut exploser. Ne remplacez qu'avec une batterie identique ou d'un type recommandé par le fabricant. L'élimination des batteries usées doit être faite conformément aux instructions du manufacturier.

Ce produit peut être perturbé par les ondes des téléphones mobiles pendant l'utilisation. Si vous constatez une telle interférence, éloignez le téléphone mobile du produit.

Veillez à ce que la prise de courant se trouve près de l'équipement et soit facilement accessible.

Vous devez pouvoir débrancher et rebrancher facilement la fiche du cordon d'alimentation secteur.

Pour isoler complètement cet appareil du secteur, débranchez le cordon d'alimentation secteur de la prise de courant.

La plaque signalétique se trouve sur le dessous des appareils.

CET APPAREIL EST DESTINÉ AUX CLIMATS TEMPÉRÉS.

#### **Piles**

#### **1 Bloc-pile (Bloc-pile lithium-ion)**

- ≥Utiliser cet appareil pour recharger le bloc-pile.
- ≥Ne pas utiliser le bloc-pile avec tout autre appareil que le lecteur spécifié.
- ≥Ne pas utiliser le lecteur à l'extérieur s'il neige ou s'il pleut. (Le bloc-pile n'est pas étanche.)
- ≥Ne laissez pas la saleté, le sable, les liquides ou autres corps étrangers entrer en contact avec les bornes.
- $\bullet$ Ne touchez pas les broches de la fiche (+ et -) avec des objets métalliques.
- ≥Ne démontez/remontez pas le bloc-pile, ne le faites pas chauffer et ne le jetez pas dans le feu.
- ≥N'exposez pas la batterie à la chaleur et tenez-la éloignée de toute flamme.
- ≥Ne laissez pas la ou les batteries dans un véhicule exposé au soleil avec vitres et portes fermées pendant une longue période de temps.

### **2 Pile bouton (Pile au lithium)**

- ≥Insérez en alignant les pôles.
- ●Ne touchez pas les pôles (+ et -) avec des objets métalliques.
- ≥Le produit ne doit pas être rechargé, démonter, modifier,
- chauffer ou jeter dans le feu. ≥Maintenez hors de la portée des enfants.
- ≥N'exposez pas la batterie à la chaleur et tenez-la éloignée de toute flamme.
- ≥Ne laissez pas la ou les batteries dans un véhicule exposé au soleil avec vitres et portes fermées pendant une longue période de temps.

Si de l'électrolyte entre en contact avec vos mains ou vos vêtements, lavez-les abondamment avec de l'eau.

Si de l'électrolyte entre en contact avec vos yeux, ne les frottez pas. Rincez-vous les yeux abondamment avec de l'eau, puis consultez un médecin.

#### **3 Élimination des piles**

Vérifiez et respectez les réglementations locales lorsque vous jetez les piles.

#### **Avertissement**

Risque d'incendie, d'explosion et de brûlures. Ne démontez pas votre appareil.

Évitez de chauffer les batteries au-dessus des températures suivantes, ou de les incinérer.

Batterie de type bouton 100°C

**Bloc-batterie 60**x**C**

### **Remarque concernant la batterie rechargeable**

Celle-ci est recyclable.

Veuillez respecter la réglementation locale en matière de recyclage.

#### **Adaptateur CA**

Cet adaptateur CA fonctionne sur le secteur entre 110 V et 240 V. Mais

≥Si la fiche ne peut pas être insérée dans la prise d'alimentation secteur, se procurer un adaptateur de fiche adéquat.

### **Avertissement**

Gardez la pile-bouton hors de portée des enfants. Ne mettez jamais la pile-bouton à la bouche. Si elle est avalée, appelez un médecin.

### **AVERTISSEMENT**

#### **LES CONDUCTEURS DE VEHICULE NE DOIVENT NI FAIRE FONCTIONNER CET APPAREIL, NI L'AFFICHER PENDANT LA CONDUITE.**

S'ils le font, ils seront distraits et cette imprudence peut provoquer une collision entraînant ainsi une blessure grave et un dommage des biens.

**Ne pas laisser l'appareil sur votre ordinateur portable pendant une longue période alors que vous l'utilisez. L'appareil peut chauffer et provoquer des brûlures.**

### **Pour éviter tout dommage**

Évitez d'effectuer les opérations suivantes:

- ≥Vaporiser des insecticides inflammables à proximité de l'appareil.
- Appuyer sur l'écran LCD.
- ≥Toucher la lentille et les autres composants du capteur à laser.
- N'utilisez pas l'appareil dans les endroits suivants:
- ≥Endroits sablonneux tels que la plage.
- ≥Sur des coussins, des canapés, ou un appareil chaud tel que les amplificateurs.

Ne laissez pas l'appareil dans une voiture non aérée ou exposée aux rayons directs du soleil ou à des températures élevées.

### **Précautions à prendre lors de l'écoute à l'aide d'un casque ou d'écouteurs**

- ≥À pleine puissance, l'écoute prolongée peut endommager l'oreille de l'utilisateur. Utilisez le casque ou les écouteurs fournis avec l'appareil.
- ≥Réduisez le volume ou cessez l'utilisation si vous éprouvez un
- bourdonnement dans les oreilles. ≥N'utilisez pas cet appareil en conduisant un véhicule motorisé. Cela risquerait de provoquer un accident de la route, et l'utilisation est illégale dans un grand nombre de régions.
- ≥Dans les situations qui comportent un danger potentiel, veuillez faire preuve d'une très grande prudence ou cesser temporairement l'utilisation.
- ≥Même si le casque ou les écouteurs sont de type ouvert, c'est-àdire conçus pour permettre d'entendre les bruits ambiants, prenez garde d'élever le son au point de ne plus entendre.
- ≥Une pression excessive du son provenant des écouteurs et hautparleurs peut entraîner une perte de l'ouïe.
- ≥L'écoute à plein volume prolongée peut nuire à l'audition de l'utilisateur. Veillez à utiliser le casque ou les écouteurs fournis ou
- conseillés.

### **Avis aux utilisateurs concernant la collecte et l'élimination des piles et des appareils électriques et électroniques usagés**

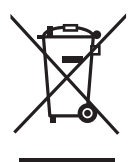

Apposé sur le produit lui-même, sur son emballage, ou figurant dans la documentation qui l'accompagne, ce pictogramme indique que les piles et appareils électriques et électroniques usagés doivent être séparés des ordures ménagères.

Afin de permettre le traitement, la valorisation et le recyclage adéquats des

piles et des appareils usagés, veuillez les porter à l'un des points de collecte prévus, conformément à la législation nationale en vigueur ainsi qu'aux directives 2002/96/CE et 2006/66/CE.

En éliminant piles et appareils usagés conformément à la réglementation en vigueur, vous contribuez à prévenir le gaspillage de ressources précieuses ainsi qu'à protéger la santé humaine et l'environnement contre les effets potentiellement nocifs d'une manipulation inappropriée des déchets.

Pour de plus amples renseignements sur la collecte et le recyclage des piles et appareils usagés, veuillez vous renseigner auprès de votre mairie, du service municipal d'enlèvement des déchets ou du point de vente où vous avez acheté les articles concernés.

Le non-respect de la réglementation relative à l'élimination des déchets est passible d'une peine d'amende.

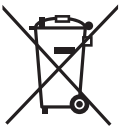

### **Pour les utilisateurs professionnels au sein de l'Union européenne**

Si vous souhaitez vous défaire de pièces d'équipement électrique ou électronique, veuillez vous renseigner directement auprès de votre détaillant ou de votre fournisseur.

### **[Information relative à l'élimination des déchets dans les pays extérieurs à l'Union européenne]**

Ce pictogramme n'est valide qu'à l'intérieur de l'Union européenne. Pour connaître la procédure applicable dans les pays hors Union Européenne, veuillez vous renseigner auprès des autorités locales compétentes ou de votre distributeur.

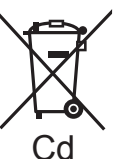

#### **Note relative au pictogramme à apposer sur les piles (voir les 2 exemples cicontre)**

Le pictogramme représentant une poubelle sur roues barrée d'une croix est conforme à la réglementation. Si ce pictogramme est combiné avec un symbole chimique, il remplit également les exigences posées par la Directive relative au produit chimique concerné.

## **Table des matières**

### **Mise en marche**

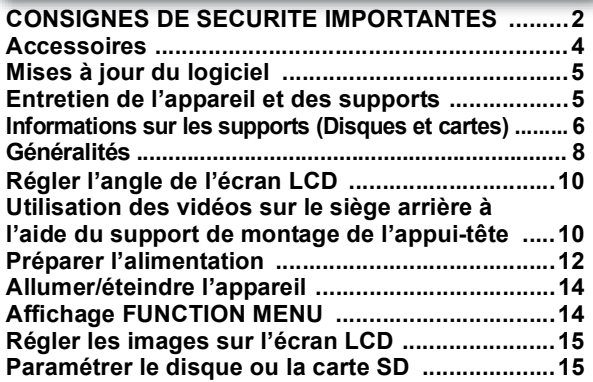

### **Lecture**

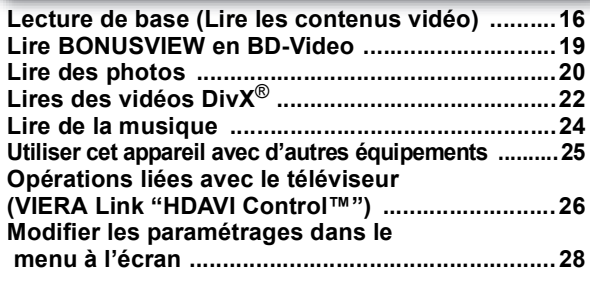

### **Paramètres**

**Modifier les paramétrages de l'appareil ...............30**

### **Référence**

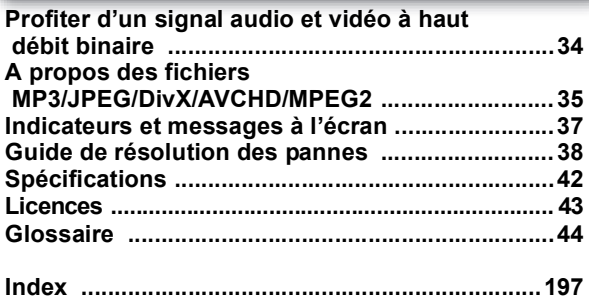

## **Accessoires**

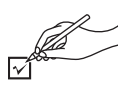

Veuillez vérifier et identifier les accessoires fournis. Utilisez les numéros indiqués entre parenthèses au moment de demander à obtenir les pièces de rechange.

(Numéros de produit corrects en Janvier 2010. Ils pourraient faire l'objet de modifications.)

- ∑ **1 Télécommande** (N2QAJC000019)
- ∑ **1 Batterie de type bouton adaptée à la télécommande** (pour le remplacement  $\Rightarrow$  9)
- ∑ **1 Adaptateur CA**
- ∑ **1 Cordon d'alimentation**
	- ≥ Utilisation réservée à cette unité. Ne l'utilisez pas avec un autre équipement. En outre, évitez d'utiliser les cordons de cet appareil avec d'autres équipements.
- ∑ **1 Adaptateur CC pour véhicule**
- ∑ **1 Support de fixation pour appui-tête**
- ∑ **1 Bloc-batterie rechargeable** (DY-DB30)
	- DY-DB30 est disponible en option.

## **Mises à jour du logiciel**

Panasonic pourrait être amené à publier des mises à jour du logiciel de cet appareil permettant d'ajouter ou améliorer une fonction. Ces mises à jour sont disponibles gratuitement.

Vous pouvez télécharger les dernières versions du logiciel sur le site Internet "http://panasonic.jp/support/global/cs/" (Site en langue anglaise uniquement.).

Après avoir gravé la dernière version du logiciel sur un disque CD-R, insérez le disque dans l'appareil et mettez à jour le logiciel.

Seulement quand on connecte l'adaptateur CA.

Pendant la mise à jour du logiciel "VEILLEZ A NE PAS ETEINDRE NI DEBRANCHER L'APPAREIL ET A NE PAS OUVRIR LE COUVERCLE DU LOGEMENT DU DISQUE."

- ≥ Les indicateurs [Í] et [CHARGE] s'allument pendant la mise à jour du logiciel et s'éteignent quand la mise à jour est terminée.  $(\Rightarrow 8)$
- ≥ Pour savoir quelle version du logiciel est installée sur votre appareil, reportez-vous à "Information système" ( $\Rightarrow$  33)

## **Entretien de l'appareil et des supports**

### **Manipulation des disques et des cartes**

### ∫ **Disques propres**

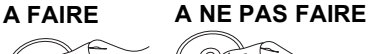

6 @á

Passez un chiffon humide puis essuyez.

### ■ Précautions pour la manipulation des **disques et des cartes**

- ≥ Manipulez les disques par les bords pour éviter les rayures accidentelles ou les traces de doigt sur le disque.
- ≥ N'apposez pas d'étiquettes ou d'autocollants (Cela pourrait déformer les disques, et les rendre inutilisables).
- ≥ N'écrivez pas sur le côté étiquette avec un stylo à bille ou un autre instrument d'écriture.
- ≥ N'utilisez pas de sprays de nettoyage pour disques, de benzine, de diluant, de liquides contre l'électricité statique ou tout autre solvant.
- ≥ N'utilisez pas de protecteurs ou de couvertures inrayables.
- ≥ Nettoyez toute la poussière, l'eau ou les objets étrangers des contacts présents à l'arrière de la carte.
- ≥ N'utilisez pas les disques suivants: Disques présentant des traces d'adhésif provenant d'autocollants ou d'étiquettes enlevés (disques de location etc.). - Disques très gondolés ou fendillés.
	- $-$ Disques ayant une forme irrégulière, tels que disques en forme de coeur.

### **Maintenance**

- Pour nettoyer, essuyez-le avec un chiffon **doux et sec.**
- ≥ Utilisez un nettoyant pour lunettes pour enlever les taches persistantes de l'écran LCD.
- ≥ N'utilisez pas un chiffon à poussière en microfibre sur l'écran LCD. Faites attention quand vous essuyez le boîtier externe.
- ≥ N'utilisez pas d'alcool, de diluant ou de benzine pour nettoyer cet appareil.
- ≥ Veillez à ne pas essuyer l'écran LCD ou son pourtour avec un chiffon rêche et à ne pas les frotter: cela pourrait rayer les surfaces.

### ∫ **Entretien de l'objectif**

- ≥ Enlevez la poussière soigneusement avec un dispositif de nettoyage à souffle d'air pour objectifs (option).
- ≥ Produit conseillé: Kit pour le nettoyage d'objectifs (SZZP1038C) (Disponible chez les revendeurs Panasonic.)
- ≥ Vous ne pouvez pas utiliser un nettoyant pour lentilles type CD.
- ≥ Veillez à ne pas toucher l'objectif avec les doigts.

### **En cas d'élimination ou de cession de cet appareil**

L'appareil est à même de mémoriser les paramétrages de l'utilisateur. Si vous vous séparez de cette unité par élimination ou par cession, suivez la procédure indiquée pour ramener tous les paramétrages aux valeurs définies en usine de façon à supprimer les paramétrages de l'utilisateur. ( $\Rightarrow$  38, "Pour ramener tous les paramétrages aux réglages d'usine")

≥ L'historique de l'exploitation peut être enregistré dans la mémoire de cet appareil.

VQT2H72

## **Informations sur les supports (Disques et cartes)**

### **Disques en vente dans le commerce**

Ce tableau présente les différents types de disques présents dans le commerce que vous pouvez utiliser, et il inclut les logos qui doivent figurer sur les disques et/ou leur emballage.

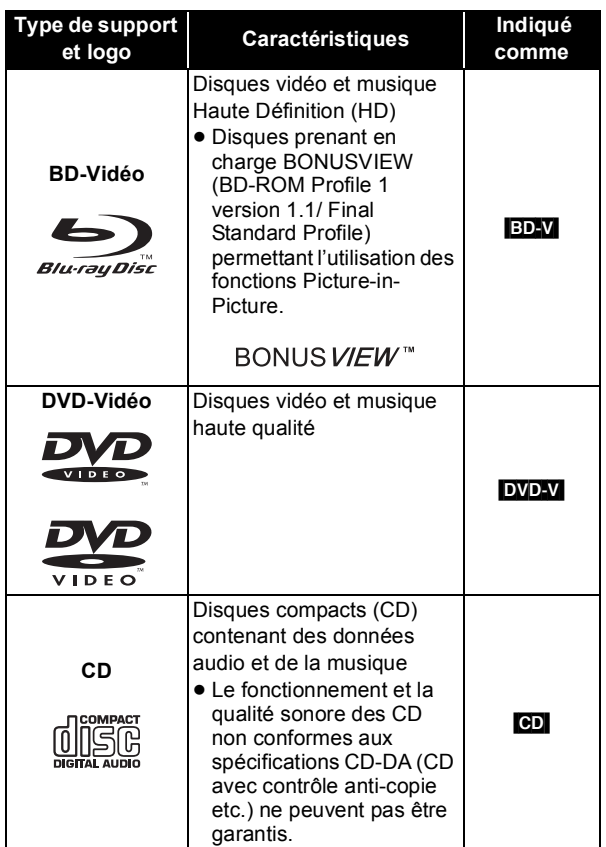

### ∫ **BD-RE, BD-R**

Les disques enregistrés en mode DR au moyen d'enregistreurs de disques Blu-ray Panasonic pourraient présenter des problèmes de lecture du son etc.

### **Supports enregistrés par l'utilisateur**

Ce tableau montre les différents types de disques enregistrés avec d'autres dispositifs que vous pouvez utiliser.

**Finalisé** Cette marque signifie que vous devez finaliser le disque au moyen du magnétoscope DVD etc. avant la lecture. Pour plus de détails concernant la finalisation, veuillez vous reporter au manuel d'utilisation de votre appareil.

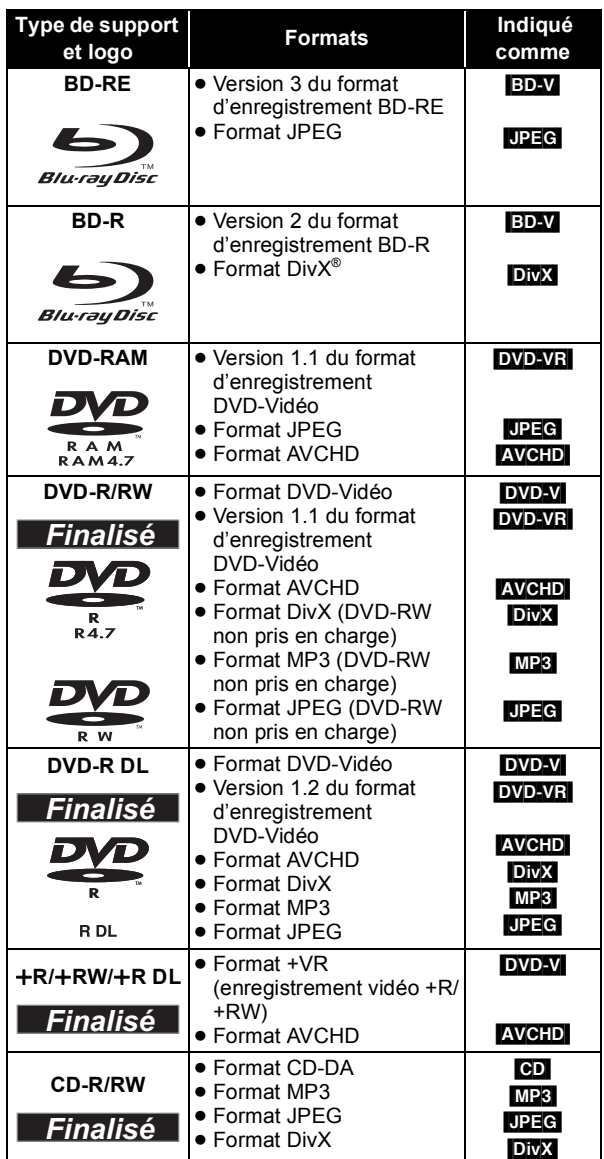

≥ Il pourrait ne pas être possible de lire les disques ci-dessus dans certains cas, du fait du type de disques, des conditions d'enregistrement, de la méthode d'enregistrement et de la façon dont les fichiers ont été créés.

≥ Quand un disque enregistré au format AVCHD est lu, la vidéo pourrait s'arrêter pendant quelques secondes au niveau des portions séparées, du fait d'interventions de suppression ou de montage.

### **Cartes SD**

Ce tableau montre les différents types de cartes enregistrées avec d'autres dispositifs que vous pouvez utiliser.

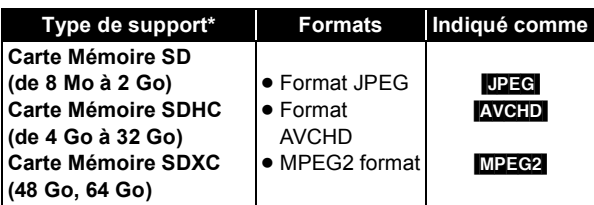

\* Cela comprend les cartes miniSD, les cartes microSD, les cartes microSDHC et les cartes microSDXC

Les types de cartes mentionnées ci-dessus sont appelées "Carte SD" dans le présent mode d'emploi.

- ≥ Les cartes miniSD, les cartes microSD, les cartes microSDHC et les cartes microSDXC doivent être utilisées avec l'adaptateur fourni avec la carte.
- 
- ≥ Nous vous conseillons d'utiliser une carte SD Panasonic. Veuillez consulter les dernières

informations sur le site Internet suivant. **http://panasonic.jp/support/global/cs/** (Ce site est en anglais uniquement.)

- Cet appareil est compatible avec les cartes mémoires SD conformes aux spécifications carte FAT12 et aux formats FAT16, ainsi qu'avec les cartes mémoire SDHC au format FAT32 (il ne prend pas en charge les noms de fichier longs) et les cartes mémoire SDXC en exFAT.
- ≥ Si la carte SD est utilisée avec des ordinateurs ou des appareils incompatibles, les contenus enregistrés peuvent être effacés en raison du formatage de la carte, etc.
- ≥ Quand vous utilisez des cartes 4 Go à 32 Go, seules les cartes SD présentant le logo SDHC peuvent être utilisées.
- ≥ Quand vous utilisez des cartes 48 Go à 64 Go, seules les cartes SD présentant le logo SDXC peuvent être utilisées.
- ≥ La mémoire réellement utilisable est légèrement inférieure à la capacité de la carte.
- ≥ Si la carte SD est formatée sur un PC, vous pourriez ne pas pouvoir l'utiliser sur cet appareil.
- Gardez la Carte Mémoire hors de portée des enfants, risque d'ingestion.
- ≥ Quand une carte enregistrée au format AVCHD est lue, la vidéo pourrait momentanément se mettre en pause, notamment quand un enregistrement se termine et que l'enregistrement suivant commence. Cela est normal et ne constitue pas un problème.
- Commutez le bouton de protection en écriture en position "LOCK" pour protéger le contenu d'un effacement accidentel.

### **Disques ne pouvant pas être lus sur cet appareil**

- ≥ DVD-RAM 2,6 Go et 5,2 Go
- DVD-RAM ne pouvant pas être enlevés de leurs cartouches
- ≥ DVD-R 3,95 Go et 4,7 Go pour création
- ≥ DVD-R, DVD-R DL, DVD-RW, +R, +R DL enregistrés sur un autre appareil et non finalisés
- ≥ BD-Vidéo ayant un code région autre que "B"
- ≥ DVD-Video ayant un numéro de région autre que "2" ou "ALL"
- ≥ Version 1.0 de DVD-RW
- DVD-ROM, CD-ROM, CDV, CD-G, CVD, SACD, Photo CD, MV-Disc et PD
- DVD-Audio
- CD vidéo et SVCD
- Disques WMA
- ≥ HD DVD
- ≥ Les autres disques ne sont pas spécifiquement pris en charge

## **Généralités**

### **Unité principale**

Les instructions de fonctionnement sont en général décrites en utilisant la télécommande dans le présent mode d'emploi.

### **Vue avant**

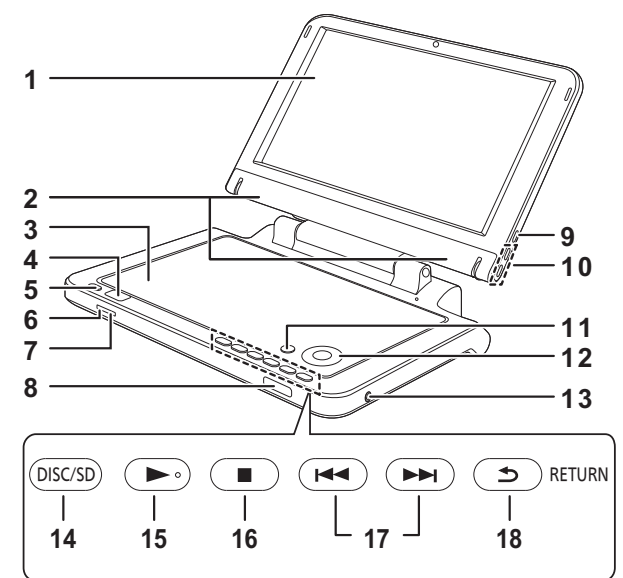

### **Vue arrière**

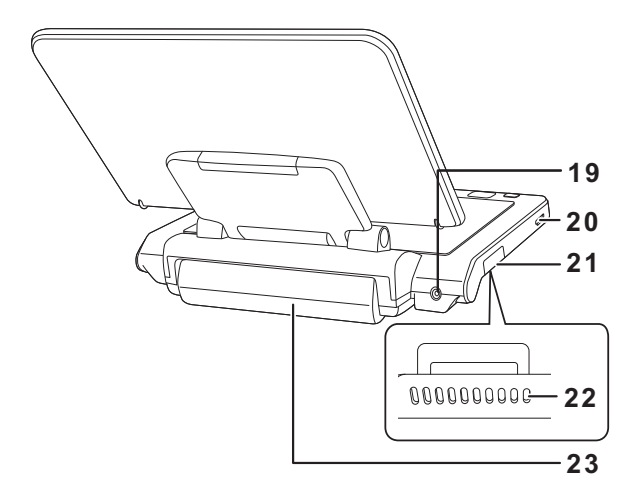

- **1 Ecran LCD**
- **2 Haut-parleur**
- **3 Couvercle disque**
- **4 Ouvrir le couvercle disque**
- **5** Allumez et éteignez l'appareil (→ 14)
- **6 [**Í**] indicateur (**> **12)** Quand l'appareil est connecté à l'alimentation CA, cet indicateur s'allume en mode veille et s'éteint quand l'appareil est allumé.
- **7 [CHARGE] indicateur (**> **12)** Quand la recharge de la batterie est en cours, cet indicateur est allumé.
- **8** Capteur de signal de la télécommande (→ 9)
- **9** Modifiez les paramétrages de l'écran (→ 15)
- **10 Réglez le volume (⇒ 16)**
- **11 Affichez le menu OPTION**
- **12 Sélection/OK**
	- ≥ Pour sélectionner: Appuyez vers le haut, le bas, la gauche ou la droite  $([\triangle, \overline{\blacktriangledown}, \triangleleft, \blacktriangleright])$ ≥ Pour lancer: Appuyez sur [OK]
- **13 Prise écouteurs [**Ë**] (**‡ **3,5 mm, mini jack stéréo)**
- **14 Commutez le support en lecture** La commutation se fait à chaque pression.

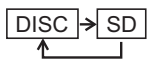

- **15 Lecture (⇒ 16)**
- **16 Arrêt (⇒ 17)**
- **17 Sautez les numéros des titres etc. (→ 17)**
- **18 Revenez à l'écran précédent**
- **19 Prise d'entrée DC IN (→ 12)**
- **20 HDMI AV OUT prise (→ 25)**
- **21 Fente carte SD (→ 15)**
- **22 Ouverture d'aération**
- **23 Batterie (incluse)**

### **A propos de l'ouverture d'aération:**

Veillez à ne pas couvrir l'ouverture d'aération latérale et à ne pas utiliser l'appareil dans un endroit où l'ouverture d'aération se trouverait couverte.

La chaleur s'accumulerait, ce qui pourrait causer un incendie ou la déformation du boîtier externe.

### **Télécommande**

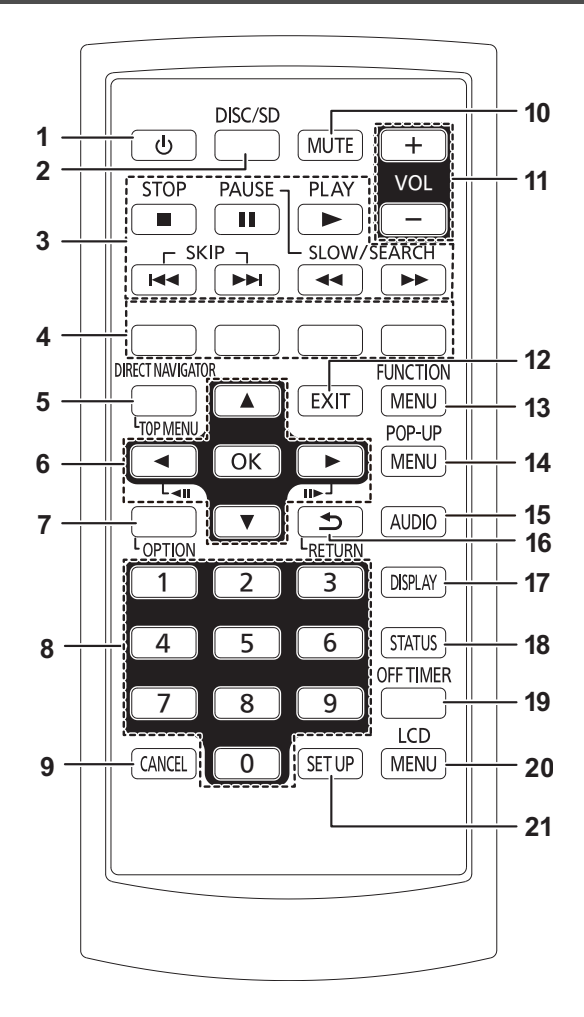

∫ **Insérez la batterie du type bouton (incluse)**

1 Sortez le support.

Bas

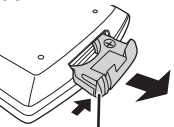

Sortez tout en appuyant ici

2 Insérez la batterie et remettez en place le support.

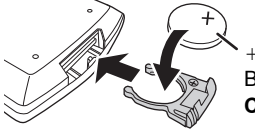

tourné vers le haut Batterie au lithium: **CR2025**

≥ Gardez la batterie du type à bouton hors de portée des enfants, risque d'ingestion.

- **1** Allumez et éteignez l'appareil (→ 14)
- **2** Commutez l'unité en lecture (→ 16)
- **3** Opérations de base pour la lecture (⇔ 16 17)<br>4 Utilisez selon les instructions présentes à
- **4 Utilisez selon les instructions présentes à l'écran**
- **5 Affichez le menu principal/Navigateur direct (**> **16)**
- **6 Sélection/OK, Photogramme par photogramme**
	- ≥ Pour sélectionner: Appuyez vers le haut, le bas, la gauche ou la droite  $([\triangle, \overline{\blacktriangledown}, \triangle, \blacktriangleright])$
	- ≥ Pour lancer: Appuyez sur [OK]
	- ≥ Photogramme en avant / Photogramme en arrière: (En pause) appuyez vers la gauche ou vers la droite  $(|$
- **7 Affichez le menu OPTION**
- **8 Sélectionnez les numéros des titres etc./ Saisissez les numéros (→ 18)**
- **9 Effacez les valeurs saisies précédemment**
- **10 Désactivez le son**
- 11 Réglez le volume  $(\Rightarrow 16)$
- **12 Désactivez l'écran**
- **13 Affichez FUNCTION MENU (→ 14)**
- **14 Affichez le menu contextuel (→ 16)**
- **15 Sélectionnez l'audio (⇔ 18)**
- **16 Revenez à l'écran précédent**
- **17 Affichez le menu à l'écran (→ 28)**
- **18 Affichez les messages d'état (⇔ 18)**
- **19 Eteignez l'appareil automatiquement (→ 14)**
- **20 Modifiez les paramétrages de l'écran (→ 15)**
- **21 Modifiez la configuration de l'appareil (→ 30)**

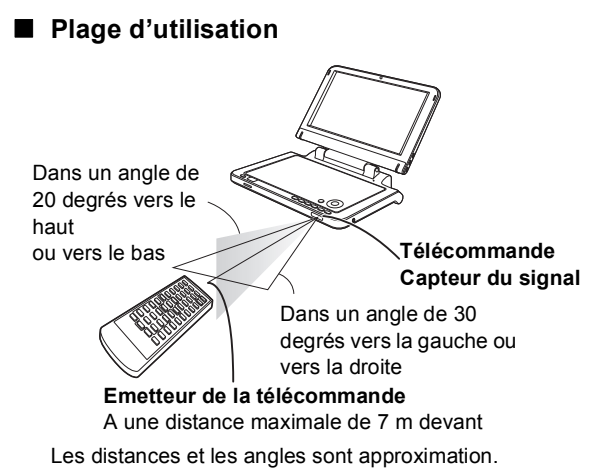

## **Régler l'angle de l'écran LCD**

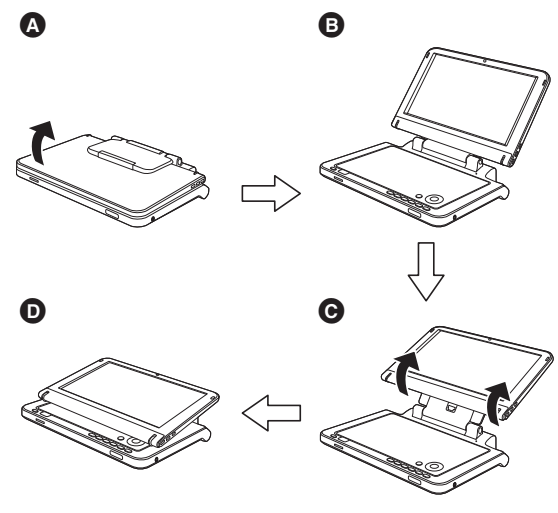

- Ouvrez l'écran.
- **B** Standard
- **O** Libre
- **O** Compact

### **Pour déplacer l'appareil:**

≥ Fermez l'écran LCD. Ne tenez pas l'appareil par l'écran LCD.

### **A propos de l'écran LCD**

Il pourrait y avoir 0,01 % ou moins de possibilités de pixels manquants ou constamment allumés, mais cela n'est pas un dysfonctionnement.

### **Attention**

Ne placez pas l'appareil avec l'écran LCD tourné vers le bas quand l'écran est ouvert.

Cela pourrait rayer la surface du LCD et de son pourtour.

## **Utilisation des vidéos sur le siège arrière à l'aide du support de montage de l'appui-tête**

≥**Ne pas poser cet appareil sur une surface susceptible de dégager de la chaleur telle qu'fun tableau de bord. L'fappareil n'fest pas réfractaire. Son fonctionnement** 

**peut être entravê.** ≥**LES CONDUCTEURS DE VEHICULE NE DOIVENT NI FAIRE FONCTIONNER CET APPAREIL, NI L'AFFICHER PENDANT LA CONDUITE.**

Cela le distrairait et pourrait causer un accident ayant pour conséquence des blessures graves ou des dégâts matériels.

Vous pouvez visualiser des vidéos sur le siège arrière en fixant l'appareil au dos du siège avant.

- Insérez un disque ou une carte SD avant de fixer l'appareil au support de montage de l'appui-tête.
- ≥ **Evitez d'attacher ou de détacher l'appareil ou encore le support pendant le déplacement du véhicule.**
- ≥ **Evitez d'attacher l'unité aux emplacements suivants:**
- des endroits autres que le siège arrière
- où il peut être vu ou manipulé par le conducteur
- à l'endroit où il interfère avec la manipulation du véhicule par le chauffeur
- à l'endroit où il interfère avec le fonctionnement d'un sac gonflable
- ≥ **Veillez à ce que la ceinture du support soit bien attachée et vérifiez la clé sur l'appareil. Reportez-vous aux instructions relatives à l'installation.**

En cas d'accident, d'accélération soudain ou de freinage, l'appareil pourrait lâcher et provoquer ainsi une blessure ou un dommage des biens.

≥ **Utilisez uniquement le support Panasonic fourni pour relier l'appareil au siège du véhicule.**

### **1 Fixez le support de montage de l'appui-tête au siège avant.**

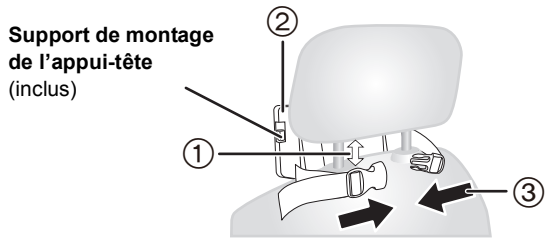

- 1 Réglez l'appui-tête de sorte qu'il y ait un espace d'environ 3 cm.
- 2 Fixez le support au siège de telle sorte que le côté étiquette du support soit visible depuis l'arrière du siège.
- 3 Fermez l'attache.

### **Vue latérale**

### **A FAIRE A NE PAS FAIRE**

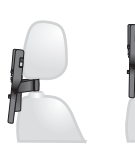

**Si cet espace est supérieur à 3 cm, l'appareil risque de se détacher et d'occasionner des blessures en cas d'accident, etc.**

### **2 Réglez l'écran LCD.**

Faites tourner le moniteur vers l'arrière de telle sorte que l'écran soit orienté vers l'extérieur.  $(\Rightarrow 10)$ 

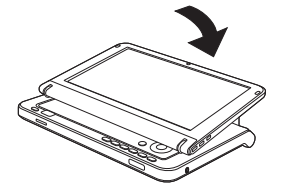

### **3 Fixez l'appareil au support.**

1 Tout en tenant l'appareil avec les deux mains, alignez l'appareil juste en dessous des parties saillantes ( $\bigcirc$ ) du support.

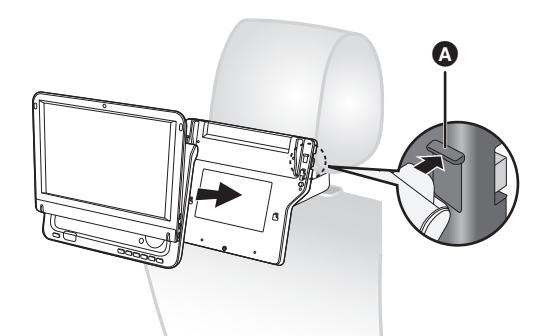

- 2 Enfoncez l'appareil d'environ 4 à 5 mm de telle sorte que les parties saillantes du support s'insèrent dans les orifices présents au bas de l'appareil.
	- ≥ Une fois la fixation correctement effectué, on entend un déclic.

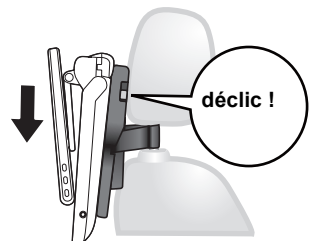

3 Fixez l'appareil en serrant la vis située au bas du support.

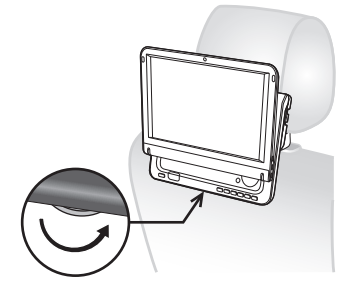

- 4 Réglez la sangle jusqu'à ce qu'elle soit bien serrée autour de l'appui-tête.
	- ≥ Contrôlez les points suivants avant l'utilisation.
		- -Le support est bien fixé à l'appareil.
		- -L'appareil est bien fixé et ne peut pas se soulever vers le haut.

#### **Schéma du support et de l'appareil fixés**

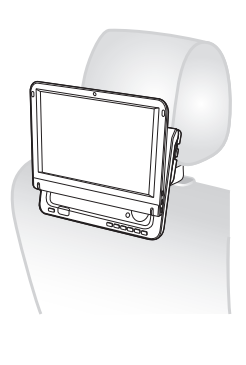

- 30° Utilisez l'écran LCD dans la position ouverte indiquée dans l'illustration ci-dessous pour éviter un son anormal ou des dégâts résultant des vibrations de la voiture. L'angle de l'écran LCD peut être réglé jusqu'à environ 30°. ≥ L'angle de l'écran LCD pourrait changer pendant la .<br>conduite à cause des vibrations etc.
- Selon le type d'appui-tête, vous ne pourrez pas toujours fixer le support.

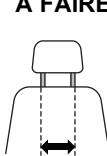

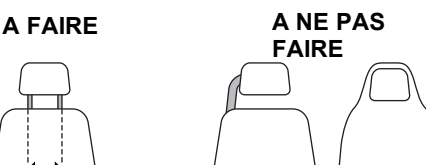

23 cm ou moins

En cas d'accident, etc., l'appareil pourrait se détacher et provoquer des blessures

### ∫ **Libération du lecteur du support.**

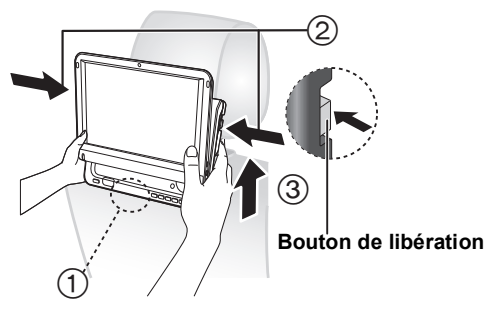

- 1 Desserrez la vis située au bas du support.
- 2 Appuyez sur les boutons de déblocage (gauche et droit) vers le centre du support.
- 3 Soulevez le lecteur pour le retirer.
	- ≥ N'appuyez sur les boutons de libération que pour détacher l'appareil du support.

55

## **Préparer l'alimentation**

### **Utiliser l'appareil connecté à l'adaptateur CA**

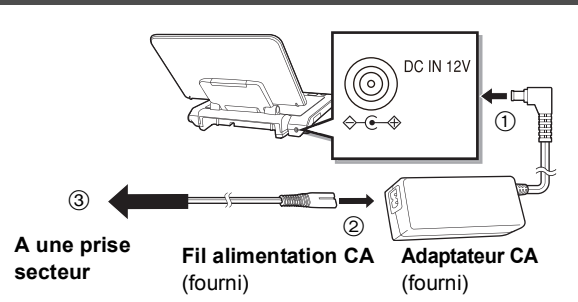

L'appareil est en état de veille (l'indicateur [U] s'allume) quand le fil CA est connecté. Le circuit primaire est toujours sous tension aussi longtemps que l'adaptateur CA est connecté à une prise électrique.

### **Pour économiser l'énergie**

L'appareil consomme 0,5 W (environ 5 W quand Démarrage rapide est sur "Oui") d'électricité même quand il est éteint. Quand l'appareil ne doit pas être utilisé pendant un certain temps, déconnectez le fil d'alimentation CA de la prise secteur.

### **Utiliser la batterie**

Cet appareil peut être utilisé dans des endroits sans prise secteur, en plein air par exemple, en mettant en place la batterie fournie.

- ≥ La batterie n'est pas chargée au moment de l'achat. Chargez-la avant l'utilisation.
- ≥ La batterie est conçue uniquement pour l'utilisation avec cet appareil. Elle ne peut pas être utilisée sur d'autres équipements.

### ∫ **Mettre en place la batterie**

Eteignez l'appareil avant de mettre en place ou d'enlever la batterie.

### **Côté inférieur de l'appareil**

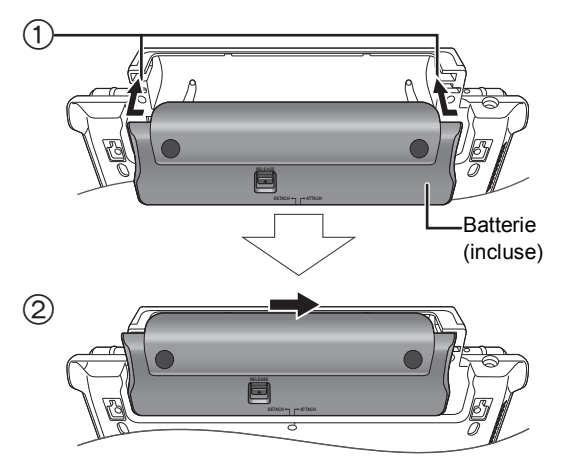

- 1 Amenez depuis la gauche, en alignant les rainures.
- 2 Faites glisser à fond vers la droite jusqu'à ce qu'un "déclic" se produise.

Assurez-vous qu'elle est bien fixée.

### ∫ **Enlever la batterie**

**Côté inférieur de l'appareil**

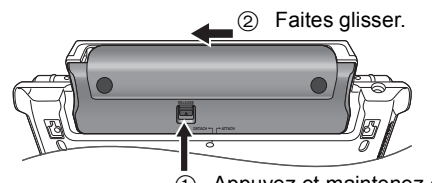

 $(1)$  Appuyez et maintenez enfoncé.

### **En cas de non utilisation pendant un temps prolongé**

- Enlevez la batterie ( $\Leftrightarrow$  ci-dessus). (Même quand l'appareil est éteint, il y a une petite quantité de tension présente dans l'appareil, et cela pourrait se traduire par un dysfonctionnement.)
- Rechargement de la batterie.
- Recharger la batterie

### **Mettez en place la batterie et connectez**  l'adaptateur CA ( $\ominus$  **qauche**).

≥ L'indicateur [CHARGE] s'allume pendant la recharge de la batterie, et l'indicateur [CHARGE] s'éteint quand la recharge de la batterie est terminée.

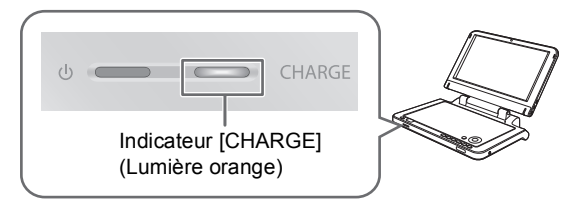

### ■ Temps approximatifs de recharge et de **lecture (Heures)**

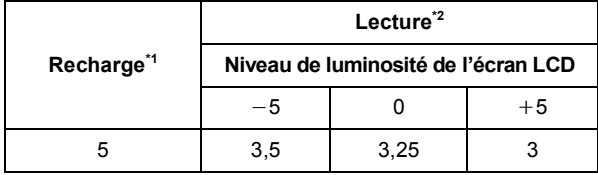

- $*1$  Quand l'appareil est éteint [à 20 $°C$ ]
- $^2$  A température ambiante en utilisant les écouteurs [à 20  $^{\circ}$ C ]
- ≥ Le temps de lecture indiquée ci-dessus pourrait être différent en fonction de l'utilisation.
- Pour modifier la luminosité de l'écran LCD (→ 15, "Régler les images sur l'écran LCD").

### ∫ **Contrôler la charge restante de la batterie** Pas affiché quand l'adaptateur CA est utilisé.

### **Appuyez sur [OPTION] pendant que l'alimentation est sur "Oui"**

La charge restante s'affiche pendant quelques secondes au bas à droite de l'écran.

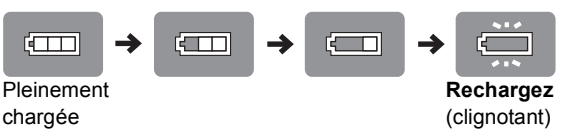

- Chargez la batterie quand l'afficheur commence à clignoter.
- Apparaît automatiquement quand il ne reste que quelques minutes de charge.

### **Raccordement de l'adaptateur CC du véhicule**

Avant tout branchement, consultez le manuel d'utilisation de votre véhicule ou rendez vous dans le magasin où vous l'avez acheté.

- ≥ Branchez à la prise du briquet d'un véhicule disposant d'une batterie de 12 V. Il n'est pas compatible avec un véhicule de 24 V de batterie.
- ≥ Il s'agit ici d'un adaptateur CC pour véhicule, relié à la terre, spécial et négatif. L'utilisation de cet adaptateur CC pour véhicule avec un certain type de véhicule peut entraîner un dysfonctionnement et mener droit à l'incendie.

Adaptateur CC pour véhicule (inclus)

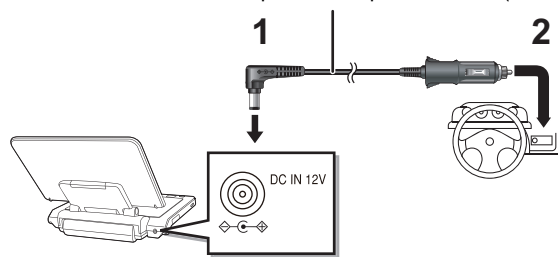

- **1 Branchez l'adaptateur CC de la voiture à l'appareil.**
- **2 Branchez l'adaptateur CC de la voiture à l'allume-cigare.**

### **Remplacer le fusible**

Remplacez uniquement avec le fusible spécifié 125 V/250 V, 3,15 A.

L'utilisation d'un autre type peut causer un incendie.

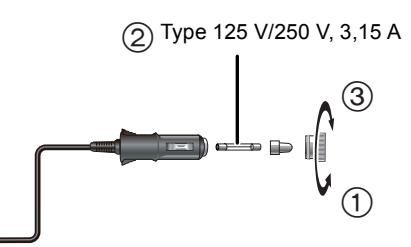

- 1 Ouvrez le support.
- 2 Remplacez le fusible.
- 3 Fermez le support.

### **Précautions**

- ≥ **Pour éviter de faire sécher la batterie de votre véhicule**
- Débranchez l'adaptateur CC de votre véhicule du briquet après utilisation. L'adaptateur CC du véhicule continue de consommer de l'énergie même si cette énergie n'est pas utilisée, et si un bloc batterie est lié à cet appareil, elle recommencera la recharge qui utilise plus d'énergie.
- Évitez d'utiliser l'adaptateur CC du véhicule pendant de longues périodes lorsque le moteur ne fonctionne pas.
- Laissez une certaine marge dans le cordon.
- ≥ Nous déclinons notre responsabilité en cas de dommage dû à une installation défectueuse.

## **Allumer/éteindre l'appareil**

### **Appuyez sur [**Í**] (environ 0,5 sec.).**

L'appareil s'éteint quand on appuie de nouveau sur  $[*①*$ ].

- ≥ L'alimentation est coupée si l'on ferme l'écran pendant que l'alimentation est sur "Oui".
- ≥ Quand "Arrêt Automatique" est paramétré sur "Oui" (paramétré initialement sur "Oui"), l'appareil s'éteint automatiquement au bout de 15 minutes (5 minutes quand la batterie est utilisée), quand il est en état arrêté ( $\Rightarrow$  33).
- ≥ Le démarrage prendra un certain temps. L'opération relative au démarrage de l'appareil après l'allumage de l'appareil peut être accélérée en paramétrant la configuration initiale "Démarrage rapide" (> 33) sur "Oui" (paramétrée initialement sur "Non"). (La consommation de l'appareil augmente)
- ≥ Vous pourriez entendre des bruits du fonctionnement lors de l'allumage de l'appareil, mais cela est due à l'initialisation de l'unité de captage, ce n'est pas un dysfonctionnement.

## **Paramétrage facile**

Après avoir ouvert l'écran LCD et avoir appuyé sur [U] pour la première fois, un écran concernant les paramétrages de base apparaît.

### **Suivez les instructions s'affichant à l'écran et configurez les paramétrages avec [▲, ▼] et [OK].**

"Langue à l'écran" ( $\Rightarrow$  32), "Mode qualité image" ( $\Rightarrow$  15) et "Démarrage rapide"  $(\Rightarrow 33)$  sont paramétrés.

- Vous pouvez effectuer cette configuration à tout moment en sélectionnant "Réglage facile" dans le menu Configuration.  $\Leftrightarrow$  33)
- ≥ Vous pouvez également modifier ce paramétrage individuellement. ( $\Rightarrow$  15, 32, 33)

### **Eteignez l'appareil automatiquement**

L'appareil s'éteint automatiquement une fois que le temps paramétré s'est écoulé.

### **Commutez en appuyant sur [OFF TIMER].**

p. ex., 30 min.

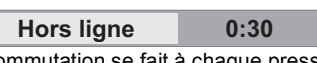

La commutation se fait à chaque pression.

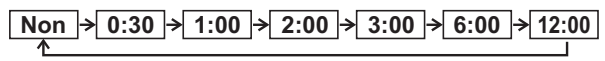

## **Affichage FUNCTION MENU**

Certaines fonctions de cet appareil peuvent être utilisées depuis le menu FUNCTION MENU.

### **1 Appuyez sur [FUNCTION MENU].**

≥ Les fonctions affichées dépendent du support et des conditions de fonctionnement.

### **2 Appuyez sur [**3**,** 4**] pour sélectionner l'option puis appuyez sur [OK].**

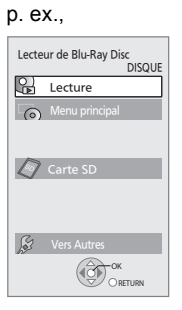

- $\triangleright$  Lecture ( $\Leftrightarrow$  16)
- $\triangleright$  Menu principal ( $\Rightarrow$  16)
- $\triangleright$  Menu ( $\Leftrightarrow$  17, 20, 24)
- $\triangleright$  Visualisation image ( $\Rightarrow$  20)
- $\triangleright$  Visualisation vidéo ( $\Leftrightarrow$  16)
- $\triangleright$  Écoute musique ( $\Rightarrow$  24)
- $\triangleright$  Disque ( $\Rightarrow$  16) Commute sur l'unité disque.
- $\triangleright$  Carte SD ( $\Leftrightarrow$  16) Commute sur l'unité SD.
- $\triangleright$  Vers Autres "Listes de lecture":

Vous pouvez lire des listes de lecture créées sur DVD-VR.

Appuyez sur [▲, ▼, ◀, ▶] pour sélectionner la liste de lecture et appuyez sur [OK]. "Configuration" ( $\Rightarrow$  30)

"Gestion Carte" ( $\Rightarrow$  19)

## **Régler les images sur l'écran LCD**

### **1 Appuyez sur [LCD MENU].**

- ≥ Il est possible également d'afficher avec les procédures suivantes.
- 1 Appuyez sur [OPTION].
- 2 Sélectionnez "Vers Autres" avec [3, 4], et sélectionnez [OK].
- 3 Sélectionnez "Menu LCD" avec [▲, ▼], et sélectionnez [OK].

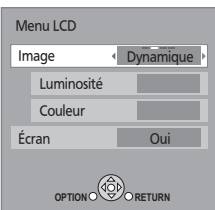

**2** Sélectionnez l'élément avec [▲, ▼].

### **3 Modifiez le paramétrage avec [**3**,** 4**,** 2**,** 1**].**

### **Image: Régler la qualité d'image**

- $\triangleright$  Standard: Standard
- $\triangleright$  Dynamique: Image à haut contraste
- $\triangleright$  Nuit: Image appropriée pour le visionnement dans des endroits sombres
- $\triangleright$  Personnalisée Luminosité: -5 à +5
	- $-Couleur: -5 à +5$

### **Écran: Afficher les images**

- $\triangleright$  Oui: Affichage image
- $\triangleright$  Non: Aucune image
- ≥ Les éléments soulignés sont les préréglages d'usine.
- ≥ Si vous n'utilisez pas l'écran LCD sur cet appareil, sélectionnez "Non". Aucune marque d'image ne s'affiche dans la partie inférieure gauche de l'écran quand il est paramétré sur "Non".

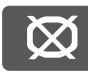

### **Pour quitter l'écran**

Appuyez sur [EXIT].

### **Pour afficher des images quand "Écran" est paramétré sur "Non"**

Appuyez sur [LCD MENU], [OPTION] ou [DISC/SD].

## **Paramétrer le disque ou la carte SD**

### **Disque**

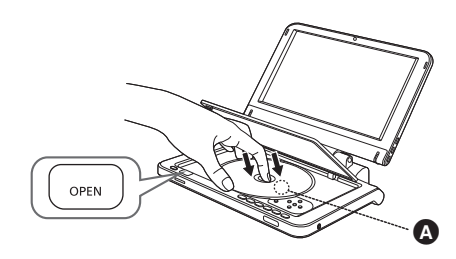

**1 Appuyez sur [OPEN].**

### **2 Insérez le disque et fermez le couvercle.**

- ≥ Mettez le disque en place correctement jusqu'à ce qu'un déclic se produise, étiquette tournée vers le haut. (Disque à double face: tournez vers le haut l'étiquette de la face que vous souhaitez lire)
- La lecture de certains disques pourrait commencer quand ils sont chargés et que l'appareil est allumé.
- ≥ Au sujet des disques à cartouche
- -DVD-RAM, DVD-R: Enlevez le disque de la cartouche et placez le disque sur le plateau. Il n'est pas possible d'utiliser des disques à cartouche.
- -Remettez le disque dans la cartouche pour le stockage pour empêcher la saleté et les rayures après utilisation.
- ≥ Ne touchez pas l'objectif car vous pourriez le salir.

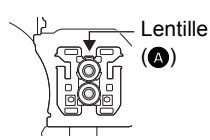

### **Carte SD**

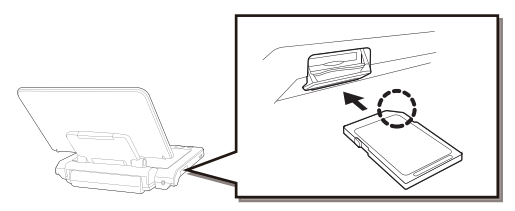

- **1 Ouvrez le couvercle sur le côté de l'appareil.**
- **2 Insérez le carte SD dans la fente carte SD.**
	- ≥ L'étiquette étant tournée vers le haut, insérez la carte à fond dans la direction indiquée par la figure, jusqu'à ce qu'un déclic se produise.

### **3 Fermez le couvercle.**

### **Pour enlever la carte**

A la phase 2 ci-dessus, appuyez sur le milieu de la carte jusqu'à ce qu'un "déclic" se produise, puis tirez-la d'un seul coup.

## **L ecture Lecture de base (Lire les contenus vidéo)**

Les instructions de fonctionnement sont en général décrites en utilisant la télécommande dans le présent mode d'emploi.

### **Insérez un disque ou une carte SD (** $\Rightarrow$  **15).**

La lecture commence.

- Si la lecture ne démarre pas, appuyez sur [▶] (PLAY).
- ≥ Si un support contenant des données dans différents formats de fichier est inséré, le menu de sélection du fichier s'affiche. Appuyez sur [▲, ▼] pour sélectionner le format de fichier souhaité et appuyez sur [OK].
- Si le menu s'affiche, appuyez sur [▲, ▼, ◀, ▶] pour sélectionner l'option souhaitée et appuyez sur [OK].
- ≥ Si l'écran vous invitant à utiliser les boutons couleur apparaît, continuez d'utiliser les boutons couleur sur la télécommande.
- ≥ Le signal provenant des disques PAL sort comme PAL. Le signal provenant des disques NTSC sort comme "NTSC" ou "PAL60". Vous pouvez sélectionner "NTSC" ou "PAL60" sous "Sortie Contenu NTSC" pour les disques NTSC.  $(\Rightarrow 31)$
- ≥ Les fabricants des disques peuvent contrôler les modalités de lecture des disques, il se pourrait donc que vous ne puissiez pas toujours contrôler la lecture de la façon décrite dans le présent mode d'emploi. Lisez attentivement les instructions concernant le disque.
- ≥ Lors de la lecture d'une série de plusieurs disques BD-Vidéo, l'écran menu pourrait rester affiché même si le disque a été éjecté.
- ≥ Le démarrage de la lecture pourrait prendre un certain temps selon le disque ou la carte SD.
- ≥ Le son de la rotation pourrait être audible pendant la lecture du disque, mais ce n'est pas un dysfonctionnement.

### **Pour régler le volume**

### Appuyez sur  $[VOL -]$  ou  $[VOL +]$ .

● Quand vous utilisez des écouteurs, abaissez le volume avant la connexion.

### **Pour commuter d'un lecteur à l'autre**

### **Appuyez sur [DISC/SD] pour sélectionner "DISC" ou "SD".**

≥ Si un support est inséré pendant que l'appareil est à l'arrêt, le lecteur commute automatiquement selon le support inséré.

### **Pour afficher les menus**

### [BD-V] [AVCHD] [DVD-VR] [DVD-V] [DivX]

Appuyez sur [DIRECT NAVIGATOR/TOP MENU].

● Le nombre total de titres pourrait ne pas s'afficher correctement sur +R/+RW.

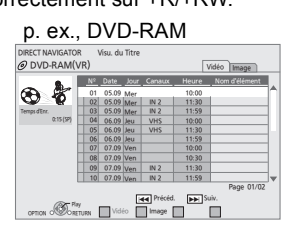

### **Pour afficher le menu contextuel**

### [BD-V]

Le menu contextuel est une fonction spéciale disponible avec certains disques BD-Vidéo. Le menu pourrait varier selon les disques. Pour la méthode de fonctionnement, voir le mode d'emploi du disque.

- 1 Appuyez sur [POP-UP MENU].
- 2 Appuyez sur  $[\triangle, \blacktriangledown, \blacktriangle, \blacktriangleright]$  pour sélectionner l'option puis appuyez sur [OK].
- ≥ Le menu contextuel s'affiche aussi en appuyant sur [OPTION] et en sélectionnant "Menu Pop-up".
- Appuyez sur [POP-UP MENU] pour quitter l'écran.

### **Lire des vidéos HD ou des vidéos SD**

### AVCHD MPEG2

Il est possible de lire les vidéos HD (Haute Définition) enregistrées au moyen d'un caméscope Haute définition Panasonic sur un DVD-RAM/R/RW/R DL/+R/+RW/+R DL, ou une carte SD, et des vidéos SD (à définition standard) enregistrées au moyen d'un caméscope SD Panasonic sur une carte SD.

### **1** Insérez un disque ou une carte SD ( $\Rightarrow$  15).

- ≥ "Visu. du Titre" ou l'écran "Vidéo (MPEG-2)" s'affiche.
- ≥ Si un support contenant des données dans différents formats de fichier est inséré, le menu de sélection du fichier pourrait s'afficher.

Appuyez sur [▲, ▼] pour sélectionner "Lire une vidéo (AVCHD)" ou "Lire une vidéo (MPEG-2)", puis appuyez sur [OK].

p. ex.,

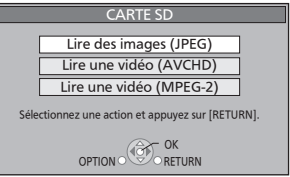

### **2 Appuyez sur [**3**,** 4**,** 2**,** 1**] pour sélectionner le titre puis appuyez sur [OK].**

≥ Le nombre total de titres pourrait ne pas s'afficher correctement sur +R/+RW.

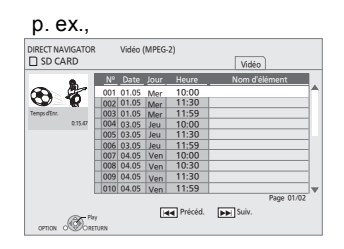

#### **Pour revenir à l'écran menu** Appuyez sur [DIRECT NAVIGATOR/TOP MENU]. **Pour quitter l'écran menu** Appuyez sur [EXIT].

### **Pour commuter depuis d'autres menus sur le menu AVCHD ou MPEG2**

(Si le support contint des données dans différents formats de fichier)

- 1 Appuyez sur [FUNCTION MENU].
- 2 Appuyez sur  $[\triangle, \blacktriangledown]$  pour sélectionner "Menu" et appuyez sur [OK].
- 3 Appuyez sur [▲, ▼] pour sélectionner "Lire une vidéo (AVCHD)" ou "Lire une vidéo (MPEG-2)", puis appuyez sur [OK].
- ≥ L'appareil pourrait se mettre en pause pendant quelques secondes lors de la rupture des images quand une opération de montage telle qu'un suppression partielle est effectuée.
- ≥ Les vidéos haute définition (débit binaire de 18 Mbps ou plus) ne peuvent pas être lues correctement si elles ont été enregistrées sur un DVD compatible à vitesse double ou plus lentement.

### **Lecture chapitre**

### DVD-VR AVCHD

- **1** Insérez un disque ou une carte SD ( $\Rightarrow$  15).
- **2 Appuyez sur [**3**,** 4**] pour sélectionner le titre puis appuyez sur [OPTION].**

par ex., **AVCHD** 

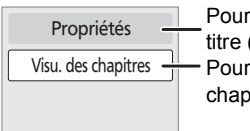

Pour afficher les propriétés du titre (date d'enregistrement etc.) Pour sélectionner le chapitre

- **3 Appuyez sur [**3**,** 4**] pour sélectionner "Visu. des chapitres" et appuyez sur [OK].**
- **4 Appuyez sur [**3**,** 4**,** 2**,** 1**] pour sélectionner le chapitre puis appuyez sur [OK].**

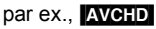

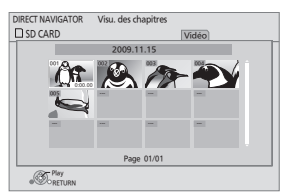

**Pour revenir à l'écran précédent** Appuyez sur [RETURN]. **Pour quitter l'écran** Appuyez sur [EXIT].

### **Autres opérations pendant la lecture**

Ces fonctions pourraient ne pas fonctionner en fonction du support et des contenus.

**STOP**  $\blacksquare$ 

La position arrêtée est mémorisée.

### **Fonction de reprise lecture**

Appuyez sur [ $\blacktriangleright$ ] (PLAY) pour redémarrer depuis cette position.

● La position mémorisée est effacée dans les cas suivants:

**Arrêt**

- j[∫] est enfoncé plusieurs fois
- $-Le$  disque ou la carte SD sont enlevés
- -L'appareil s'éteint dans des cas tels que coupure de courant, enlèvement de l'adaptateur CA ou utilisation de la charge restant de la batterie quand l'appareil est allumé
- ≥ [BD-V]: Sur les disques BD-Vidéo, y compris BD-J (> 44), la fonction de reprise lecture ne fonctionne pas.
- **DIVXI MPEG2**: La position est supprimée si l'on éteint l'appareil.

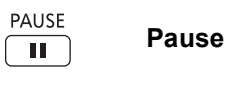

● Appuyez de nouveau sur [II] ou [▶] (PLAY) pour redémarrer la lecture.

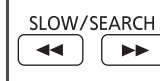

**Recherche/Ralenti**

La vitesse augmente jusqu'à 5 unités.

- Appuyez sur [▶] (PLAY) pour revenir à la vitesse de lecture normale.
- Pour certains disques, la vitesse pourrait ne pas changer.

#### **Recherche**

- Pendant la lecture, appuyez sur [44] ou [ $\blacktriangleright$ ].
- ≥ [DVD-VR] [DVD-V]: L'audio est audible pendant la première phase de recherche en avant.
- **BD-V AVCHD DivX MPEG2**: L'audio n'est pas audible pendant toutes les phases de recherche.
- **CDI MP3**: La vitesse est fixée sur une simple unité.

### **Ralenti**

En pause, appuyez sur  $[44]$  ou  $[12]$ .

- **BD-V AVCHD**: Direction avant [▶▶] uniquement.
- **DVD-VR**: Si l'on continue pendant environ 5 minutes, la lecture au ralenti se met en pause automatiquement.

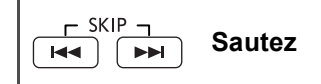

Sauter jusqu'au titre, au chapitre ou à la piste que vous voulez lire.

- Chaque pression augmente le nombre de sauts.
- **DivX**: Direction arrière [ $\blacktriangleleft$ ] uniquement.

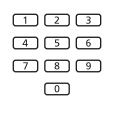

### **Démarrer depuis un article sélectionné**

Pendant la lecture, vous pouvez accéder à des

enregistrements ou à des scènes spécifiques par saisie directe sur les touches numérotées.

La lecture commence depuis le titre ou le chapitre sélectionné.

- BD-V AVCHD
- DVD-V  $p. ex., 5: [0] \Rightarrow [5]$
- p. ex., 5:  $[0] \Rightarrow [0] \Rightarrow [5]$ 15: [0] → [1] → [5] 15:  $[1] \Rightarrow [5]$
- ≥ A l'arrêt (l'image de droite s'affiche à l'écran), le titre est désigné. Pendant la lecture, le chapitre est désigné.

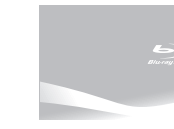

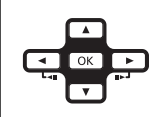

### **Photogramme par photogramme**

En pause, appuyez sur  $[4]$  (4II) ou  $[1]$  (III).

Chaque pression montre le photogramme suivant.

- Appuyez et maintenez enfoncé pour modifier en succession en avant ou en arrière.
- Appuyez sur [D] (PLAY) pour revenir à la vitesse de lecture normale.
- **BD-V AVCHD**: Direction avant [▶] (III>) uniquement.

### **Format écran**

Quand des barres noires apparaissent en haut, en bas, à gauche ou à droite de l'écran, vous pouvez agrandir l'image pour remplir l'écran.

- 1 Appuyez sur [OPTION].
- 2 Appuyez sur [3, 4] pour sélectionner "Vers Autres" et appuyez sur [OK].
- 3 Appuyez sur [3, 4] pour sélectionner "Format écran" et appuyez sur [OK].
- 4 Appuyez sur [2, 1] pour sélectionner "Coup. côté" ou "Zoom avant".
	- $\triangleright$  Normal: Sortie normale
	- ! Coup. côté: Les barres noires sur les côtés droit et gauche des images 16:9 disparaissent et l'image est agrandie. Il est à noter que les côtés droit et gauche de l'image sont rognés quand la barre noire n'est pas affichée.
	- $\triangleright$  Zoom avant: Les barres noires en haut et en bas des images 4:3 disparaissent et l'image est agrandie. Il est à noter que le haut et le bas de l'image sont rognés quand la barre noire n'est pas affichée.
- ≥ Il est à noter que le haut, le bas et les côtés de l'image seront coupés sur les images sans barres noires.
- ≥ L'aspect de l'écran revient à la "Normal" dans les cas suivants:
	- L'unité est commutée
	- L'appareil est allumé/éteint
- **BD-V** DVD-VI: "Coup. côté" n'a pas d'effet.
- ≥ Quand "Aspect TV" (> 32) est paramétré sur "4:3 Pan. & balay." ou "4:3 Boîte lettres", l'effet "Zoom avant" est désactivé.

(status )

### **Messages d'état**

Les messages d'état vous donnent des informations sur les contenus actuellement en lecture. Chaque fois que vous appuyez sur [STATUS], les informations affichées changent.

- ≥ Il est possible également d'afficher avec les procédures suivantes:
- (1) Appuyez sur [OPTION].
- $(2)$  Sélectionnez "Statut" avec [ $\blacktriangle$ ,  $\nabla$ ], et sélectionnez [OK].

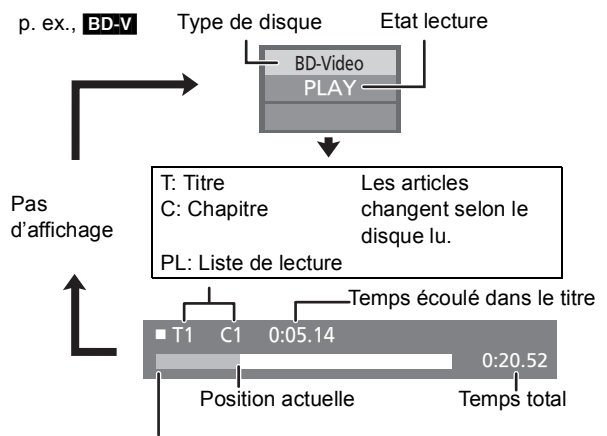

Selon le type de support ou l'état de lecture, cet affichage pourrait ne pas apparaître.

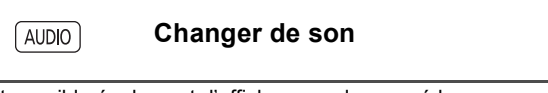

Il est possible également d'afficher avec les procédures suivantes:

- 1 Appuyez sur [OPTION].
- 2 Sélectionnez "Vers Autres" avec  $[\triangle, \blacktriangledown]$ , et sélectionnez [OK].

3 Sélectionnez "Audio" avec [3, 4], et sélectionnez [OK]. BD-V DVD-V

### p. ex., [DVD-V]

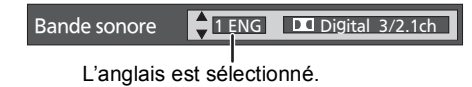

Vous pouvez changer le numéro de canal audio chaque fois que vous appuyez sur [AUDIO] ou [▲, ▼]. Cela permet de modifier la langue de la piste audio ( $\Leftrightarrow$  28, "Bande sonore"), etc.

### DVD-VR DivX MPEG2

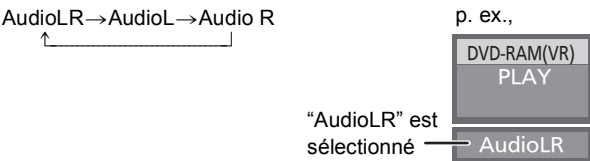

Vous pouvez changer de bande son chaque fois que vous appuyez sur [AUDIO].

## **Lire BONUSVIEW en BD-Video**

### [BD-V]

### **Qu'est-ce que** BONUSVIEW**?**

BONUSVIEW vous permet d'utiliser des fonctions telles que image incrustée ou son secondaire etc., avec les BD-Vidéo prenant en charge BD-ROM Profile 1 version 1.1/Final Standard Profile

- Ces disques pourraient ne pas être en vente dans certaines régions.
- Les fonctions utilisables et le mode de fonctionnement peuvent varier selon le disque, voir le mode d'emploi du disque et/ou le site Internet du fabricant.

Image secondaire

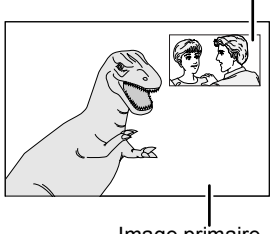

Image primaire

**Pour activer/désactiver l'image secondaire Paramétrez "Vidéo" sous "Vidéo secondaire"**  sur "Oui" ou "Non" ( $⇒$  28, Appuyez sur **[DISPLAY]**  $\Rightarrow$  "Disque"  $\Rightarrow$  "Type signal") La vidéo secondaire est lue.

**Pour activer/désactiver l'audio secondaire Paramétrez "Bande sonore" sous "Vidéo**  secondaire" sur "Oui" ou "Non" (→ 28, **Appuyez sur [DISPLAY]**  $\Rightarrow$  **"Disque"**  $\Rightarrow$  **"Type signal")**

Le son secondaire est lu.

- ≥ Pendant la recherche/ralenti ou la lecture photogramme par photogramme, seule la vidéo primaire s'affiche.
- ≥ Quand "Piste sonore secondaire BD-Vidéo" sous "Sortie audio numérique" est paramétré sur "Non", l'audio secondaire n'est pas lu même si vous paramétrez "Bande sonore" sous "Vidéo secondaire" sur "Oui". Veuillez vous assurer que "Piste sonore secondaire BD-Vidéo" est paramétré sur "Oui" ( $\Rightarrow$  31).
- Les disques pourraient ne pas toujours être lus selon les paramétrages de l'appareil, car certains formats de lecture sont prioritaires sur certains disques.
- Quand l'image secondaire est désactivée, le son secondaire n'est pas lu.

### **Formater des cartes SD/Supprimer des données**

≥ Si la carte SD que vous utilisez est formatée, toutes les données présentes sur la carte seront effacées. Elles ne peuvent pas être récupérées.

Gestion Carte Nº fichier 6 CARTE SD Espace libre 300 MB

RETURN

Formatez cette carte

Effacement des données BD-Vidéo Formatez carte SD

- 1 Insérez une carte SD  $(\Rightarrow 15)$ . p. ex.,
- 2 Appuyez sur [FUNCTION MENU].
- 3 Appuyez sur [3, 4] pour sélectionner "Vers Autres" et appuyez sur [OK].
- (4) Appuyez sur  $[\triangle, \blacktriangledown]$  pour sélectionner "Gestion Carte" et appuyez sur [OK].
- 5 Appuyez sur [3, 4] pour sélectionner "Effacement des données BD-Vidéo" ou "Formatez carte SD", puis appuyez sur [OK].
- 6 Appuyez sur [2, 1] pour sélectionner "Oui" et appuyez sur [OK].
- 7 Appuyez sur [2, 1] pour sélectionner "Démarrer" et appuyez sur [OK].
- ≥ En cas de problème, essayez d'abord de formater la carte SD sur cet appareil.
- Quand vous utilisez cette fonction, veillez à ne pas ouvrir le couvercle présent sur le côté de l'appareil et à ne pas toucher ni enlever la carte SD.

# **Lire des photos**

### $JPEG$

Lecture de BD-RE, DVD-RAM/R/R DL ou CD-R/RW contenant des images fixes enregistrées. L'appareil peut lire également des images fixes enregistrées sur la carte SD. (A propos de la structure des dossiers  $\Rightarrow$  36, "Structure des

dossiers pouvant être lus sur cet appareil")

### **1** Insérez un disque ou une carte SD ( $\Rightarrow$  15).

### ∫ **BD-RE, DVD-RAM**

"Visualisation Album" s'affiche.

- ≥ Quand l'écran "Visu. du Titre" s'affiche, appuyez sur le bouton vert pour commuter sur l'écran "Visualisation Album".
- ≥ Si le DVD-RAM contenant à la fois des fichiers au format JPEG et AVCHD est inséré, le menu sélection des fichiers pourrait s'afficher.

### ∫ **DVD-R/R DL, CD-R/RW, carte SD**

≥ Si un support contenant des données dans différents formats de fichier est inséré, le menu de sélection du fichier pourrait s'afficher.

Appuyez sur  $[\triangle, \blacktriangledown]$  pour sélectionner "Lire des images (JPEG)" et appuyez sur [OK].

p. ex.,

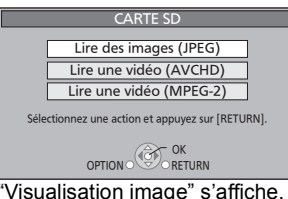

"Visualisation image" s'affiche.  $\Rightarrow$  Aller à la phase 3

### **2** Appuyez sur [▲, ▼, ◀, ▶] pour **sélectionner l'album puis appuyez sur [OK].**

### p. ex.,

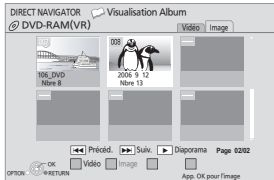

**3 Appuyez sur [**3**,** 4**,** 2**,** 1**] pour sélectionner la photo puis appuyez sur [OK].**

### p. ex.,

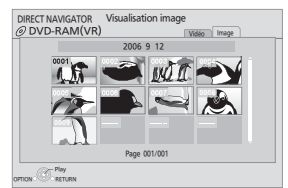

- ≥ Appuyez sur [2, 1] pour afficher la photo précédente ou suivante.
- Appuyez sur [ $\blacktriangleleft$ ,  $\blacktriangleright$ ) pour afficher d'autres pages.
- ≥ La lecture n'est pas possible pour les images autres que JPEG. ≥ Des barres noires pourraient s'afficher en haut, en bas ou sur les côtés selon le format de l'image.

**Pour revenir à l'écran précédent** Appuyez sur [RETURN].

```
Pour quitter l'écran
```
Appuyez sur [EXIT].

### **Pour commuter d'autres menus sur le menu JPEG**

(Si le support contint des données dans différents formats de fichier)

- (1) Appuyez sur [FUNCTION MENU].
- ② Appuyez sur [▲, ▼] pour sélectionner "Menu" et appuyez sur [OK].
- 3 Appuyez sur  $[\triangle, \blacktriangledown]$  pour sélectionner "Lire des images (JPEG)" puis appuyez sur [OK].

### **Fonctions utiles pendant la lecture de photos**

### **Démarrez le diaporama**

Vous pouvez afficher des photos une par une avec un intervalle constant.

- ∫ **BD-RE, DVD-RAM**
- **1 Pendant que l'écran "Visualisation Album" est affiché Appuyez sur [**3**,** 4**,** 2**,** 1**] pour sélectionner l'album et appuyez sur [OPTION].**
	- ≥ Vous pouvez aussi démarrer un diaporama en appuyant sur [ $\blacktriangleright$ ] (PLAY) après avoir sélectionné l'album.
- **2 Appuyez sur [**3**,** 4**] pour sélectionner "Démarrer diapor." et appuyez sur [OK].**
- ∫ **DVD-R/R DL, CD-R/RW, carte SD**
- **1 Pendant que l'écran "Visualisation image" est affiché Appuyez sur [OPTION].**
- **2 Appuyez sur [**3**,** 4**] pour sélectionner "Démarrer diapor." et appuyez sur [OK].**

### **Pour arrêter le diaporama** Appuyez sur [■].

### **Paramétrages du diaporama**

A la phase 2 dans Démarrez le diaporama ( $\Leftrightarrow$  ci-dessus)

**1 Appuyez sur [**3**,** 4**] pour sélectionner "Réglage Diaporama" et appuyez sur [OK].**

### **2 Pour modifier l'intervalle d'affichage**

Appuyez sur [▲, ▼] pour sélectionner "Intervalle" et appuyez sur [<,  $\blacktriangleright$ ] pour sélectionner l'intervalle ("Long", "Normal" ou "Court").

● Quand une photo d'un grand nombre de pixels est lue, l'intervalle d'affichage pourrait devenir plus long. Même si le paramétrage est modifié, l'intervalle d'affichage pourrait ne pas devenir plus court.

### **Pour paramétrer la méthode d'affichage**

Appuyez sur [▲, ▼] pour sélectionner "Effet de transition", puis appuyez sur [<, > ] pour sélectionner "Fondu", "Mouvement" et "Aléatoire".

- $\triangleright$  Fondu: Les images sont modifiées par fermeture et ouverture en fondu.
- $\triangleright$  Mouvement: Les images sont modifiées par fermeture ou ouverture en fondu, pendant qu'elles sont agrandies, réduites ou déplacées vers le haut ou vers le bas.
- $\triangleright$  Aléatoire: En plus de "Mouvement", les images sont modifiées par différentes méthodes.

VQT2H72

### **Pour répéter le diaporama**

Appuyez sur [▲, ▼] pour sélectionner "Lecture répétée" et appuyez sur [2, 1] pour sélectionner "Oui" ou "Non".

### **Pour écouter une musique de fond (carte SD uniquement)**

Le CD musical peut être lu comme musique de fond pendant le diaporama.

Appuyez sur [▲, ▼] pour sélectionner "Piste Audio" et appuyez sur [◀, ▶] pour sélectionner "Oui" ou "Non".

- ≥ Vous ne pouvez pas rechercher ou sauter sur la musique.
- ≥ Quand le diaporama s'arrête, la lecture de la musique s'arrête aussi.

### **3 Appuyez sur [**3**,** 4**,** 2**,** 1**] pour sélectionner "Valider" et appuyez sur [OK].**

### **Effectuer une rotation**

- **1 Pendant la lecture (sauf pour diaporamas) Appuyez sur [OPTION].**
- **2 Appuyez sur [**3**,** 4**] pour sélectionner "Pivoter à DROITE" ou "Pivoter à GAUCHE", puis appuyez sur [OK].**
- ≥ Les informations sur la rotation seront conservées jusqu'à ce que l'appareil soit éteint ou le support enlevé.

### **Diminuer**

Cette fonction n'est disponible que pour les photos de petite taille.

- **1 Pendant la lecture (sauf pour diaporamas) Appuyez sur [OPTION].**
- **2 Appuyez sur [**3**,** 4**] pour sélectionner "Diminuer" et appuyez sur [OK].**
- ≥ Les informations sur le zoom arrière ne seront pas conservées.

### **Pour annuler "Diminuer"**

- (1) Appuyez sur [OPTION].
- 2 Sélectionnez "Agrandir" et appuyez sur [OK].

### **Pour sélectionner les photos dans un autre dossier**

### ∫ **BD-RE, DVD-RAM**

**Pour commuter à un autre dossier supérieur** (Uniquement s'il y a un nombre multiple de dossiers supérieurs

reconnaissables)

- **1 Pendant que l'écran "Visualisation Album" est affiché Appuyez sur [OPTION].**
- **2 Appuyez sur [**3**,** 4**] pour sélectionner "Dossier sélectionné " et appuyez sur [OK].**
- **3 Appuyez sur [**2**,** 1**] pour sélectionner le dossier supérieur puis appuyez sur [OK].**

p. ex.,

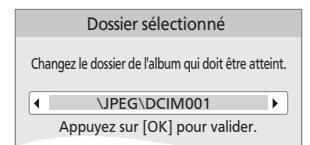

### ∫ **DVD-R/R DL, CD-R/RW**

- **1 Pendant que l'écran "Visualisation image" est affiché Appuyez sur [OPTION].**
- **2 Appuyez sur [**3**,** 4**] pour sélectionner "Dossier" et appuyez sur [OK].**
- **3 Appuyez sur [**3**,** 4**] pour sélectionner un dossier puis appuyez sur [OK].**

p. ex.

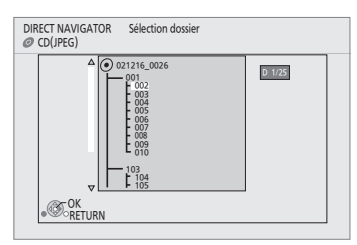

FRANÇAIS

### **Pour afficher les propriétés de la photo**

#### **Pendant la lecture**

### **Appuyez deux fois sur [STATUS].**

- ≥ Il est possible également d'afficher avec les procédures suivantes:
- (1) Appuyez sur [OPTION].
- 2 Sélectionnez "Statut" avec  $[\triangle, \blacktriangledown]$ , et sélectionnez [OK].
- p. ex., JPEG sur DVD-RAM

Date de prise de vue

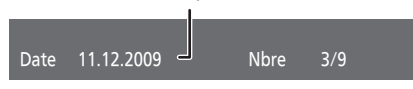

**Pour quitter, appuyez sur [STATUS].**

## **Lires des vidéos DivX®**

### DivX

### **A PROPOS DES VIDEOS DIVX:**

DivX® est un format vidéo numérique créé par DivX, Inc. C'est un appareil certifié DivX officiel qui lit les vidéos DivX. Visitez www.divx.com pour des plus amples informations et des outils logiciels pour convertir vos fichiers en vidéo DivX.

Vous pouvez lire des disques BD-R,DVD-R/R DL et CD-R/RW contenant des contenus vidéo DivX ayant été enregistrés sur un PC.

(A propos de la structure des dossiers  $\Rightarrow$  36, "Structure des dossiers pouvant être lus sur cet appareil")

≥ **Vu que le format DivX peut utiliser de nombreux codecs, il n'est pas garanti que tous les fichiers DivX seront lus. (**> **35, "A propos des fichiers MP3/JPEG/DivX/AVCHD/ MPEG2")**

### **1** Insérez un disque ( $\Rightarrow$  15).

≥ Si un support contenant des données dans différents formats de fichier est inséré, le menu de sélection du fichier pourrait s'afficher. Appuyez sur  $[4, 4]$  pour sélectionner "Lire une vidéo (DivX)" et appuyez sur [OK].

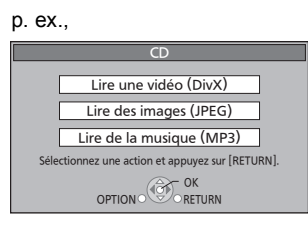

### **2 Appuyez sur [**3**,** 4**] pour sélectionner le titre puis appuyez sur [OK].**

La lecture démarre sur le titre sélectionné.

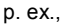

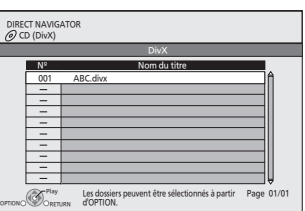

- ≥ La taille d'image paramétrée pour l'enregistrement pourrait empêcher l'affichage par l'appareil des images dans le format correct. Vous devriez pouvoir régler le format sur le téléviseur.
- La lecture ultérieure n'est pas possible.
- $\bullet$  Vous pouvez utiliser les fonctions recherche et saut. ( $\Leftrightarrow$  17)
- Appuyez sur [ $\blacktriangleleft$ ,  $\blacktriangleright$ ) pour afficher d'autres pages.

### **Pour commuter d'autres menus sur le menu DivX**

(Si le support contint des données dans différents formats de fichier)

- (1) Appuyez sur [FUNCTION MENU].
- 2 Appuyez sur  $[\triangle, \blacktriangledown]$  pour sélectionner "Menu" et appuyez sur [OK].
- 3) Appuyez sur  $[\triangle, \blacktriangledown]$  pour sélectionner "Lire une vidéo (DivX)" et appuyez sur [OK].

### **Lire un titre dans un autre dossier**

- **1 Pendant que "DIRECT NAVIGATOR" est affiché Appuyez sur [OPTION].**
- **2 Appuyez sur [**3**,** 4**] pour sélectionner "Dossier" et appuyez sur [OK].**
- **3 Appuyez sur [**3**,** 4**] pour sélectionner un dossier puis appuyez sur [OK].**

p. ex.,

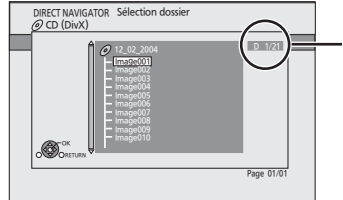

**N° dossier sélectionné/Total dossiers** Si le dossier n'a pas de titre, "– –" s'affiche comme numéro de dossier.

≥ Vous ne pouvez pas sélectionner des dossiers ne contenant pas de fichiers compatibles.

**Pour revenir à l'écran précédent** Appuyez sur [RETURN].

### **A propos des contenus DivX VOD**

### **A PROPOS DE DIVX VIDEO-ON-DEMAND:**

Cet appareil DivX® certifié doit être enregistré afin de lire les contenus DivX Video-on-Demand (VOD). Pour produire un code d'enregistrement, placez la section DivX VOD dans le menu de réglage de l'appareil. Allez sur vod.divx.com avec ce code pour compléter le

processus d'enregistrement et en savoir plus sur DivX VOD.

### **Affichez le code d'enregistrement de l'appareil.**

(> 33, "Enregistrement DivX" sous "Autres")

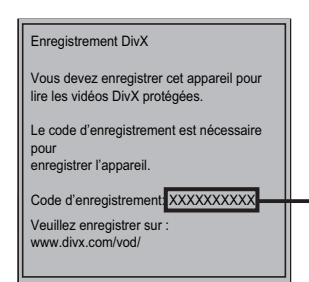

10 caractères alphanumériques

- Après avoir lu des contenus DivX VOD pour la première fois, le code d'enregistrement ne s'affiche pas.
- ≥ Si vous achetez des contenus DivX VOD en utilisant un code d'enregistrement différent du code de cet appareil, vous ne pourrez pas lire ces contenus. ("Erreur d'Autorisation." s'affiche.)

### **Annulez l'enregistrement de l'appareil.**

(> 33, "Enregistrement DivX" sous "Autres") Appuyez sur [◀, ▶] pour sélectionner "Oui" sous "Enregistrement DivX".

Utilisez le code de désenregistrement pour annuler l'enregistrement sur www.divx.com.

### **A propos des contenus DivX VOD ne pouvant être lus qu'un nombre prédéfini de fois**

Certains contenus DivX VOD ne peuvent être lus qu'un nombre prédéfini de fois. Quand vous lisez ces contenus, le nombre de lectures restantes s'affiche. Vous ne pouvez pas lire ces contenus quand le nombre de lectures restantes est égal à zéro. ("Location Expirée." s'affiche.)

Le nombre restant de lectures diminue chaque fois qu'un programme est lu. Cependant, quand la lecture se fait à partir du point où elle avait été précédemment arrêtée, le nombre restant de lectures ne diminue pas du fait de la fonction de reprise lecture.

### **Afficher le texte des sous-titres**

Vous pouvez afficher le texte des sous-titres présents sur le disque vidéo DivX sur cet appareil.

Cette fonction n'a pas de rapport avec les sous-titres spécifiés dans les spécifications de standard DivX et elle n'a pas de standard clair. Le fonctionnement pourrait être différent ou incorrect selon la façon dont le fichier a été fait ou l'état de l'appareil (en lecture, à l'arrêt etc.).

- **1 Pendant la lecture Appuyez sur [DISPLAY].**
- **2 Appuyez sur [**3**,** 4**] pour sélectionner "Disque" et appuyez sur [**1**].**
- **3 Appuyez sur [**3**,** 4**] pour sélectionner "Sous-titres" et appuyez sur [**1**].**
- **4 Appuyez sur [**3**,** 4**] pour sélectionner "Oui" et appuyez sur [**1**].**
- **5 Appuyez sur [**3**,** 4**] pour sélectionner "Texte".**

≥ Les fichiers vidéo DivX qui n'affichent pas "Texte" ne contiennent pas de sous-titres. Les sous-titres ne peuvent pas être affichés.

### **Pour quitter l'écran**

Appuyez sur [EXIT].

≥ Si les sous-titres ne s'affichent pas correctement, modifiez les paramétrages de langue.  $(31)$ 

# **Lire de la musique**

### [CD] [MP3]

Vous pouvez lire des CD musicaux ou des fichiers MP3 sur un DVD-R/R DL et un CD-R/RW.

(A propos de la structure des dossiers  $\Rightarrow$  36, "Structure des dossiers pouvant être lus sur cet appareil")

### **1** Insérez un disque ( $\Rightarrow$  15).

"Liste de musique" s'affiche.

≥ Si un support contenant des données dans différents formats de fichier est inséré, le menu de sélection du fichier pourrait s'afficher. Appuyez sur [ $\blacktriangle$ ,  $\nabla$ ] pour sélectionner "Lire de la musique (MP3)" et appuyez sur [OK].

### p. ex.,

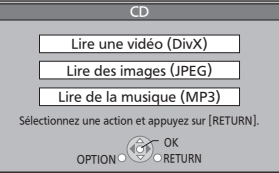

### **2 Appuyez sur [**3**,** 4**] pour sélectionner la piste puis appuyez sur [OK].**

La lecture démarre sur la piste sélectionnée.

● La lecture, pour certains disques, pourrait commencer automatiquement.

### p. ex., [CD]

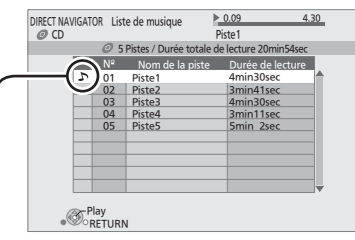

" indique la piste actuellement en lecture.

- Vous pouvez utiliser les fonctions recherche et saut. ( $\Leftrightarrow$  17)
- ≥ L'écran commute en mode Economiseur d'écran en l'absence d'opérations pendant 2 minutes après le démarrage de la lecture. (La lecture continue.)

### **Pour commuter d'autres menus sur le menu MP3**

(Si le support contint des données dans différents formats de fichier)

- (1) Appuyez sur [FUNCTION MENU].
- ② Appuyez sur [▲, ▼] pour sélectionner "Menu" et appuyez sur [OK].
- 3 Appuyez sur  $[A, \nabla]$  pour sélectionner "Lire de la musique (MP3)" et appuyez sur [OK].

### **Lire un morceau dans un autre dossier**

### MP3

- **1 Pendant que "Liste de musique" est affiché Appuyez sur [OPTION].**
- **2 Appuyez sur [**3**,** 4**] pour sélectionner "Sélectionnez dossier" et appuyez sur [OK].**
- **3 Appuyez sur [**3**,** 4**] pour sélectionner un dossier puis appuyez sur [OK].**

p. ex.,

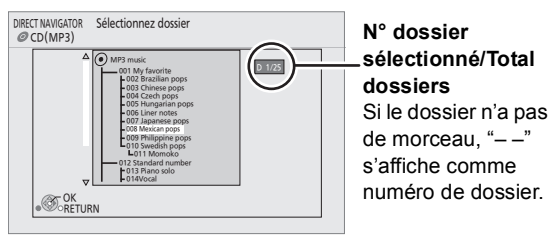

≥ Vous ne pouvez pas sélectionner des dossiers ne contenant pas de pistes compatibles.

### **Pour revenir à l'écran précédent** Appuyez sur [RETURN].

## **Utiliser cet appareil avec d'autres équipements**

Il est possible de profiter de la haute qualité vidéo et audio de cet appareil sur le grand écran en connectant cet appareil au téléviseur au moyen d'un seul câble.

- ≥ **Eteignez tous les appareils avant le branchement et lisez le mode d'emploi approprié.**
- ≥ **Le fonctionnement lié est possible en se connectant à un téléviseur Panasonic (VIERA) ou à un amplificateur compatible avec la fonction VIERA Link (HDMI). (→ 26)**
- **Example Examples 20 Les câbles non conformes au standard HDMI ne Les câbles non conformes au standard HDMI** ne **au les changeres peuvent pas être utilisés.**
- ≥ **Veuillez utiliser des câbles haute définition HDMI portant le logo HDMI (tel qu'il figure sur la couverture). Il est conseillé d'utiliser un câble HDMI Panasonic.**  Quand vous sortez le signal 1080p (→ 32, "Format **vidéo HDMI"), utilisez des câbles HDMI d'une longueur inférieure ou égale à 5,0 mètres.** RP-CDHS15 (1,5 m), RP-CDHS30 (3,0 m), RP-CDHS50 (5,0 m), etc.
- Cet appareil incorpore une technologie HDMI  $(x.v.Colour™, audio à haut débit binaire). (⇒ 44, 45)$

### **Préparation**

Connectez les dispositifs à l'appareil.

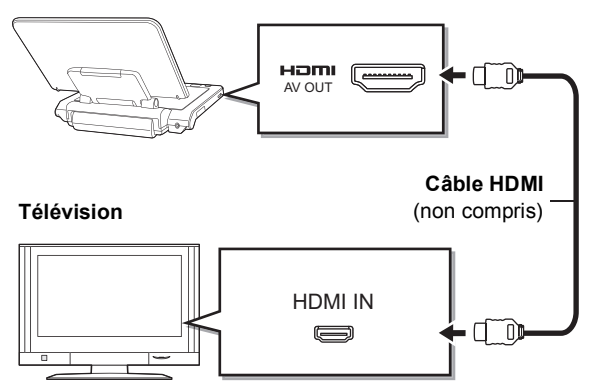

Vous pouvez profiter du son ambiophonique haute qualité en Dolby Digital Plus, Dolby TrueHD, et DTS-HD en connectant cet appareil à un amplificateur multicanaux compatible HDMI.  $(\Rightarrow 34)$  (Seulement en cas de connexion à un amplificateur compatible avec chaque audio)

### **1 Allumez l'appareil du dispositif connecté (TV, etc.), et commutez l'entrée.**

Exemple: Paramétrez l'entrée sur "HDMI" ou similaire (le nom de l'entrée pourrait être différent selon les dispositifs connectés).

### **2 Démarrez la lecture sur cet appareil.**

Les signaux vidéo et audio sont sortis sur le dispositif connecté.

### **Avis**

- ≥ Gardez l'écran de l'appareil ouvert. Si l'écran de l'appareil est fermé, l'appareil ne peut pas être utilisé au moyen de la télécommande dans une autre condition.
- ≥ Pour éteindre l'afficheur de l'appareil, sélectionnez "Non" pour le "Écran" dans le "Menu LCD".  $(\Rightarrow 15)$
- ≥ Quand vous utilisez la batterie, commandez l'appareil après l'avoir allumé.
- ≥ La qualité vidéo est inférieure sur l'écran de cet appareil quand HDMI est connecté, mais cela n'est pas un dysfonctionnement.
- ≥ Si vous augmentez le volume sur le téléviseur pendant la lecture sur cet appareil, le volume pourrait brusquement devenir très fort quand vous passez à une émission de télévision. Ramenez le volume à son niveau normal avant de

## **Opérations liées avec le téléviseur**

### **(VIERA Link "HDAVI Control™")**

### **Qu'est-ce que VIERA Link "HDAVI Control"?**

**VIERA Link "HDAVI Control" est une fonction pratique offrant des opérations liées de cet appareil, et un téléviseur Panasonic (VIERA) ou un autre dispositif sous "HDAVI Control".**

**Vous pouvez utiliser cette fonction en connectant l'équipement avec un câble HDMI. Voir le mode d'emploi de l'équipement connecté pour plus d'informations sur le fonctionnement.**

- ≥ VIERA Link "HDAVI Control", basé sur les fonctions de contrôle fournies par HDMI, un standard industriel connu sous le nom de HDMI CEC (Consumer Electronics Control), est une fonction unique que vous avons développée et ajoutée. En tant que telle, son fonctionnement avec les appareils d'autres producteurs prenant en charge HDMI CEC ne peut pas être garanti.
- ≥ **Cet appareil supporte la fonction "HDAVI Control 5".** "HDAVI Control 5" est le standard le plus récent (au mois de Décembre 2009) pour les appareils compatibles Panasonic HDAVI Control. Ce standard est compatible avec les appareils traditionnels HDAVI de Panasonic.
- ≥ Veuillez vous reporter à leurs manuels respectifs en ce qui concerne les équipements d'autres fabricants prenant en charge la fonction VIERA Link.

### **Paramétrer VIERA Link "HDAVI Control™"**

### **Préparation**

Connectez cet appareil à votre téléviseur ou à un autre dispositif au moyen d'un câble HDMI ( $\Rightarrow$  25).

- **1** Paramétrez "VIERA Link" sur "Oui" (⇔ 33). **(Le paramétrage par défaut est "Oui".)**
- **2 Paramétrez les opérations "HDAVI Control" sur l'appareil connecté (p. ex., téléviseur).**
- **3 Allumez tous les appareils compatibles "HDAVI Control" et sélectionnez le canal d'entrée de cet appareil sur le téléviseur connecté, de telle sorte que la fonction "HDAVI Control" fonctionne correctement. En cas de modification de la connexion ou des paramétrages, répétez cette procédure.**

### **Quand vous voulez laisser le téléviseur allumé et ne mettre que cet appareil est mode veille**

Appuyez sur [Í] sur la télécommande de cet appareil et passez en mode veille.

### **Commutation d'entrée automatique**

Quand les opérations suivantes sont effectuées, le téléviseur commute automatiquement le canal d'entrée et affiche l'action correspondante.

- Quand la lecture démarre sur cet appareil
- Quand une action qui utilise l'écran d'affichage est effectuée (p. ex., écran DIRECT NAVIGATOR)
- Quand HDMI est connecté et l'appareil allumé (première fois uniquement)
- BD-V<sub>DVD-V</sub> Lorsque la lecture s'arrête, le téléviseur revient automatiquement au mode syntoniseur TV.

### **Lien allumage**

Quand le téléviseur est éteint et que les opérations suivantes sont effectuées, le téléviseur s'allume automatiquement et affiche l'action correspondante.

- Quand la lecture démarre sur cet appareil
- Quand une action qui utilise l'écran d'affichage est effectuée (p. ex., écran DIRECT NAVIGATOR)

### **Lien extinction**

Tous les appareils connectés compatibles avec "HDAVI Control", y compris cet appareil, s'éteignent automatiquement quand vous éteignez le téléviseur.

- ≥ Cet appareil s'éteint automatiquement même pendant la lecture ou toute autre opération.
- Quand [▶] (PLAY) est enfoncé sur cet appareil pour "Commutation d'entrée automatique" ou "Lien allumage", l'image en lecture n'est pas immédiatement affichée à l'écran et il pourrait ne pas être possible de voir le contenu depuis l'endroit où la lecture a commencé. Dans ce cas, appuyez sur [ $\blacktriangleleft$ ] ou [ $\blacktriangleleft$ ] pour revenir à l'endroit où la lecture a commencé.

### **Lire de la musique en continu même quand le téléviseur est en veille**

Quand l'appareil est connecté à un téléviseur Panasonic TV (VIERA) prenant en charge HDAVI Control 2 ou plus et un autre dispositif prenant en charge VIERA Link, l'appareil est éteint si le téléviseur est éteint car la fonction "Lien extinction"  $(\Rightarrow$  ci-dessus) est active.

Les opérations suivantes permettent de garder l'appareil allumé et de lire de la musique en continu.

- 1 Pendant la lecture de la musique Appuyez sur [OPTION].
- ② Appuyez sur [▲, ▼] pour sélectionner "Alimentation TV", puis appuyez sur [OK].
- ≥ Le son pourrait s'interrompre pendant quelques secondes quand on éteint le téléviseur.
- ≥ Si l'opération mentionnée ci-dessus est effectuée pendant que l'audio sort du téléviseur, le son pourrait ne pas sortir sur le dispositif. Il est conseillé de paramétrer au préalable le dispositif de telle sorte que l'audio sorte sur le dispositif.

### **Quand vous n'utilisez pas "HDAVI Control"**

Paramétrez "VIERA Link" dans le menu Configuration sur "Non".  $(\Rightarrow 33)$ 

### **Contrôle facile uniquement avec la télécommande VIERA**

Si vous connectez cet appareil à un téléviseur prenant en charge "HDAVI Control 2" ou plus avec un câble HDMI, vous pouvez commander l'appareil au moyen des touches suivantes de la télécommande du téléviseur.

Les boutons que vous pouvez utiliser pour cet appareil varient selon le téléviseur. Pour plus de détails, voir le mode d'emploi du téléviseur.

Utilisez la télécommande fournie avec cet appareil si vous ne pouvez pas commander cet appareil au moyen des boutons de la télécommande.

≥ Le fonctionnement de cet appareil pourrait être interrompu quand vous appuyez sur des boutons incompatibles sur la télécommande du téléviseur.

### **Utiliser le FUNCTION MENU pour commander cet appareil**

Au moyen de la télécommande, vous pouvez lire des supports en utilisant le FUNCTION MENU.

### **1 Appuyez sur le bouton VIERA Link sur la télécommande.**

### **2 Sélectionnez le lecteur.**

● Le FUNCTION MENU s'affiche.

#### p. ex.,

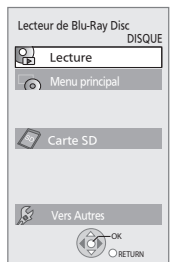

Quand on branche l'adaptateur CA alors que l'appareil est éteint, l'appareil s'allume automatiquement. Pour plus de détails, veuillez vous reporter au mode d'emploi du téléviseur.

### **Utiliser le menu OPTION pour commander cet appareil**

Au moyen de la télécommande du téléviseur, vous pouvez lire des disques en utilisant "Panneau contrôle" et afficher le Menu principal (pour BD-Video et DVD-Vidéo) ou le Menu contextuel (pour BD-Video) etc.

### **1 Appuyez sur [OPTION].**

- ≥ Il peut également s'afficher au moyen de l'écran menu VIERA.
- ≥ Le menu OPTION peut ne pas apparaître pendant que le Menu Principal du BD-Vidéo ou DVD-Vidéo est affiché.
- **2 Sélectionnez une option, puis appuyez sur [OK].**

p. ex.,

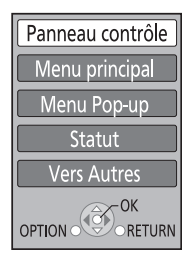

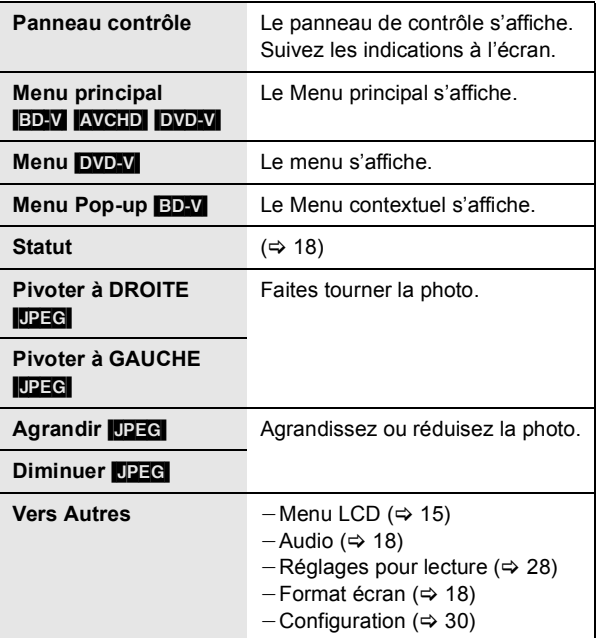

## **Modifier les paramétrages dans le menu à l'écran**

### **Opérations du menu à l'écran**

### **1 Appuyez sur [DISPLAY].**

- ≥ Il est possible également d'afficher avec les procédures suivantes:
- (1) Appuyez sur [OPTION].
- 2 Sélectionnez "Vers Autres" avec [▲, ▼], et sélectionnez [OK].
- 3 Sélectionnez "Réglages pour lecture" avec  $[\triangle, \blacktriangledown]$ , puis sélectionnez [OK].

### p. ex., BD-Vidéo

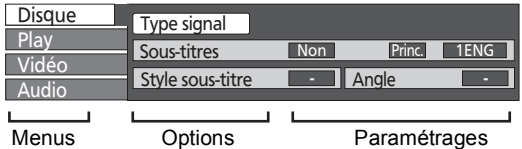

- ≥ Selon la condition de l'appareil (lecture, arrêt etc.) et le contenu du support, certaines options pourraient ne pas pouvoir être sélectionnées ou modifiées.
- **2 Appuyez sur [**3**,** 4**] pour sélectionner le**  menu puis appuyez sur [▶].
- **3 Appuyez sur [**3**,** 4**,** 2**,** 1**] pour sélectionner l'option puis appuyez sur [**1**].**
- **4 Appuyez sur [**3**,** 4**] pour sélectionner le paramétrage.**
	- ≥ Certaines options peuvent être modifiées en appuyant sur [OK].

### **Pour quitter le menu à l'écran**

Appuyez sur [DISPLAY] ou [EXIT].

### **Ce que vous pouvez modifier dans le menu à l'écran**

### **Disque**

### **Type signal**

#### [BD-V]

 $\triangleright$  Vidéo principale

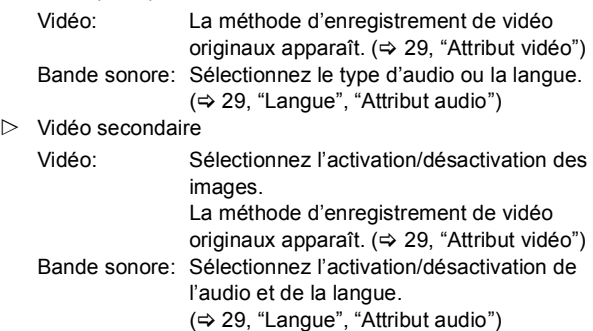

### **Vidéo**

### **AVCHD**

La méthode d'enregistrement de vidéo originaux apparaît. (> 29, "Attribut vidéo")

### **Bande sonore** AVCHD DVD-V

Sélectionnez le type d'audio ou la langue.

(> 29, "Langue", "Attribut audio")

### DVD-VR MPEG2

Les attributs audio apparaissent.  $(\Rightarrow 29, \text{ "Attribute audio")}$ 

### [DivX]

Sélectionnez le numéro de la bande son.

≥ Les numéros de bande son s'affichent même s'il n'y a qu'un type d'audio.

### **Sous-titres**

### BD-V AVCHD DVD-V

Activez/désactivez les sous-titres et sélectionnez la langue. (→ 29, "Langue")

**DVD-VR** (Seulement les disques contenant des informations activation/désactivation sous-titres)

Activez/désactivez les sous-titres.

### DivX

Activez/désactivez les sous-titres et sélectionnez "Texte" ou le numéro de sous-titres.

≥ Le numéros des sous-titres s'affiche même en l'absence de plusieurs sous-titres.

### **Style sous-titre**

### $BD-V$

Sélectionnez le style de sous-titres.

### **Canal audio**

### DVD-VR DivX MPEG2

Sélectionne le numéro du canal audio.  $(\Rightarrow$  18, "Changer de son")

### **Angle**

#### BD-V DVD-V

Sélectionnez le numéro de l'angle.

Certaines options ne peuvent être modifiées que dans le menu spécifique du disque.  $(\Rightarrow 16)$ 

### **Play**

### **Répétition lecture**

(Uniquement quand le temps écoulé s'affiche sur l'afficheur.) Sélectionne l'article que vous voulez répéter. Les articles affichés diffèrent selon le type de support.

- $\triangleright$  Toutes les pistes: Tous les morceaux
- $\triangleright$  Chapitre: Chapitre
- $\triangleright$  Listes de lecture: Liste de lecture
- $\triangleright$  Titre: Titre
- $\triangleright$  Une piste: Morceau
- $\triangleright$  Non

Sélectionnez "Non" pour annuler.

#### **Aléatoire** [CD] [MP3]

Pendant la lecture, appuyez sur [▲, ▼] pour sélectionner "Oui".

La lecture aléatoire commence à partir de la piste suivante.

 $\triangleright$  Oui  $\triangleright$  Non

### **Vidéo**

### **Image**

### [BD-V] [AVCHD] [DVD-VR] [DVD-V] [DivX] [MPEG2]

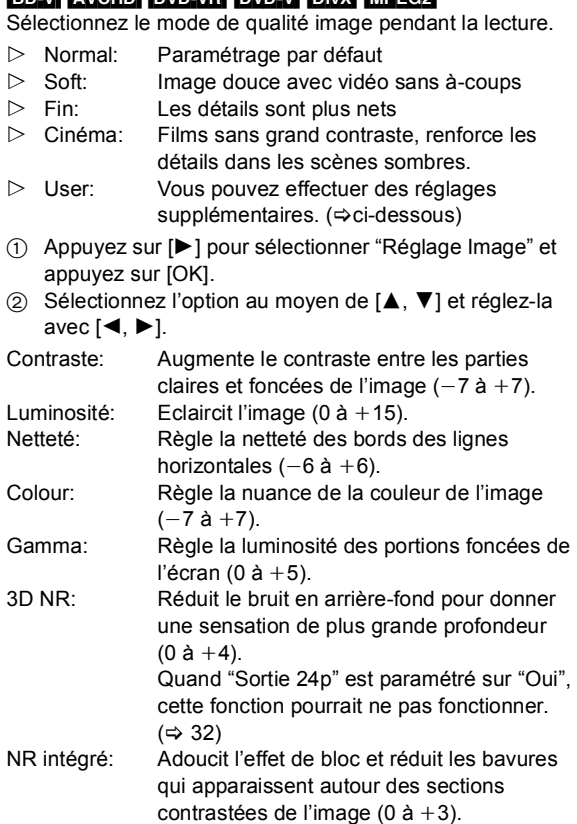

### **Progressif**

Sélectionnez la méthode de conversion pour la sortie progressive pour s'adapter au type de matériel en lecture  $(\Rightarrow$  44, "Film et vidéo").

- $\triangleright$  Auto: Détecte automatiquement le contenu du film et le convertit de façon appropriée.
- ! Vidéo: Sélectionnez en cas d'utilisation de "Auto", si le contenu est déformé.
- $\triangleright$  Film: Sélectionnez cette fonction si les bords du contenu du film présentent des brèches ou des inégalités quand "Auto" est sélectionné. Cependant, si le contenu vidéo est déformé de la façon indiquée dans l'illustration cidessous, puis sélectionnez "Auto".

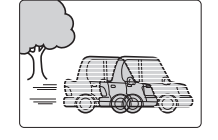

### **24p** DVD-V

Les films et autres contenus enregistrés sur DVD-Video à 24p sont reproduits à 24p.

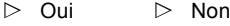

Uniquement quand vous avez sélectionné "Oui" sous "Sortie  $24p''$  ( $\Rightarrow$  32) et que vous lisez des disques enregistrés à une vitesse de 60 photogrammes par seconde.

### **Audio**

### **Optim. Dial.**

BD-V AVCHD DVD-VR DVD-V DivX MPEG2 (3 canaux ou plus seulement, y compris un canal central) Le volume du canal central est augmenté pour faciliter l'audition des dialogues.

 $\triangleright$  Oui  $\triangleright$  Non

Cette fonction est active pour l'audio de la prise HDMI AV OUT uniquement lorsque "Dolby D/Dolby D +/Dolby TrueHD" ou "DTS/DTS-HD" est paramétré sur "PCM".

### **Langue**

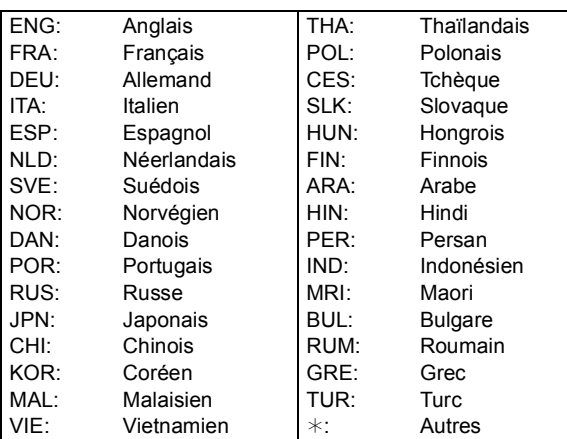

### **Attribut audio**

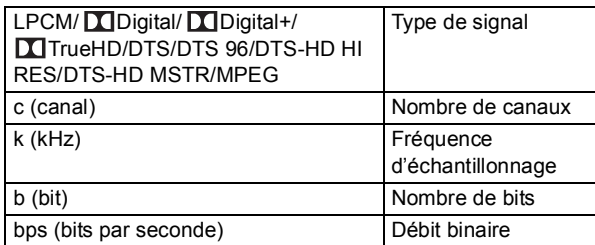

### **Attribut vidéo**

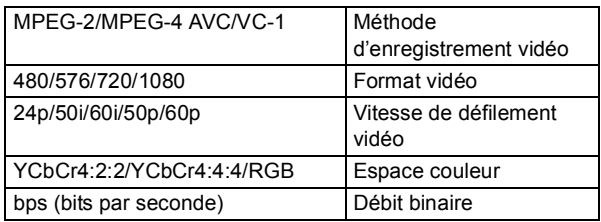

## **Paramétres Modifier les paramétrages de l'appareil**

Modifiez les paramétrages de l'appareil, si nécessaire. Les paramétrages restent intacts même si vous commutez l'appareil en veille.

## **Opérations du Menu de configuration**

**1 A l'arrêt Appuyez sur [SETUP].**

**2** Appuyez sur  $[A, \nabla]$ **pour sélectionner le** 

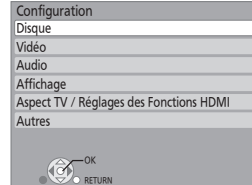

- **menu puis appuyez sur [OK]. 3 Appuyez sur [**3**,** 4**] pour sélectionner l'option puis appuyez sur [OK].** RETURN
	- S'il y a d'autres éléments, répétez ces phases.

### **4 Appuyez sur [**3**,** 4**,** 2**,** 1**] pour sélectionner l'option puis appuyez sur [OK].**

≥ Il pourrait y avoir des différences dans les méthodes de fonctionnement. Si cela se produit, suivez les instructions à l'écran pour le fonctionnement.

### **Pour revenir à l'écran précédent**

Appuyez sur [RETURN].

### **Pour quitter l'écran**

- Appuyez sur [SETUP] ou [EXIT].
- ≥ Il est possible également d'afficher le menu de configuration selon les procédures suivantes.
- 1 A l'arrêt, appuyez sur [OPTION]
- ② Sélectionnez "Vers Autres" avec [▲, ▼], et sélectionnez [OK]
- 3 Sélectionnez "Configuration" avec [ $\blacktriangle$ ,  $\nabla$ ], puis sélectionnez [OK]

### **A propos du mot de passe**

Le mot de passe des éléments suivants est commun. N'oubliez pas votre mot de passe.

- "Évaluation DVD-Video"
- "Restrictions BD-Vidéo"

### **Récapitulatif des paramétrages**

**Les éléments soulignés sont les préréglages d'usine.**

### **Disque**

### **Évaluation DVD-Video**

Paramétrez un niveau de valeur pour limiter la lecture des DVD-Vidéo.

Suivez les instructions à l'écran. Saisissez un mot de passe de 4 chiffres avec les boutons numérotés quand l'écran mot de passe s'affiche.

- $\triangleright$  8 Autoriser tous disques:
	- Tous les DVD-Vidéo peuvent être lus.
- $\triangleright$  1 à 7: Interdit la lecture de DVD-Vidéo avec les valeurs correspondantes enregistrées.
- $\triangleright$  0 Interdire tous disques:

Interdit la lecture de tous les DVD-Vidéo.

Modifier les valeurs (Quand le niveau 0 à 7 est sélectionné)

- $\triangleright$  Utilisateur déverrouillé  $\triangleright$  Changer le code
- $\triangleright$  Sélec. niveau de restriction  $\triangleright$  Déverrouillage temporaire

### **Restrictions BD-Vidéo**

Paramétrez une limite d'âge de lecture des BD-Vidéo. Suivez les instructions à l'écran. Saisissez un mot de passe de 4 chiffres avec les boutons numérotés quand l'écran mot de passe s'affiche.

- $\triangleright$  Pas de limite: Tous les BD-Vidéo peuvent être lus.
- $\triangleright$  Entrer limite. Interdit la lecture de BD-Vidéo avec les valeurs correspondantes enregistrées.
- $\triangleright$  0 à 21 année(s): Interdit la lecture de BD-Vidéo avec les valeurs correspondantes enregistrées.

Modifier les valeurs (Quand 0 à 254 année(s) est sélectionné)

- $\triangleright$  Utilisateur déverrouillé  $\triangleright$  Changer le code
- $\triangleright$  Sélec. niveau de restriction  $\triangleright$  Déverrouillage temporaire

### **Préférence bande sonore**

Choisissez la langue de l'audio.

### BD-V DVD-V

- Certains disques commencent dans une langue donnée malgré les changements que vous pouvez effectuer ici.
- Quand la langue sélectionnée n'est pas disponible sur le disque, la langue par défaut est utilisée. Sur certains disques, vous pouvez uniquement changer la langue dans l'écran du menu. (→ 16)
- Saisissez un code ( $\Leftrightarrow$  43) avec les boutons numérotés quand vous sélectionnez "Autre  $\forall x \forall x$ ".
- $\triangleright$  Anglais  $\triangleright$  Allemand  $\triangleright$  Français
- $\triangleright$  Italien  $\triangleright$  Espagnol  $\triangleright$  Hollandais
- $\triangleright$  Originale:
- La langue originale de chaque disque sera sélectionnée.
- $\triangleright$  Autre  $****$

### **Préférence pour les sous-titres**

Choisissez la langue des sous-titres.

### BD-V DVD-V

- Certains disques commencent dans une langue donnée malgré les changements que vous pouvez effectuer ici.
- Quand la langue sélectionnée n'est pas disponible sur le disque, la langue par défaut est utilisée. Sur certains disques, vous pouvez uniquement changer la langue dans l'écran du menu.  $(\Rightarrow 16)$
- ≥ Saisissez un code (> 43) avec les boutons numérotés quand vous sélectionnez "Autre  $\forall x \forall x$ ".
- $\triangleright$  Automatique:

Si la langue sélectionnée pour "Préférence bande sonore" n'est pas disponible, les sous-titres de cette langue apparaîtront automatiquement s'ils sont disponibles sur ce disque.

- $\triangleright$  Anglais  $\triangleright$  Allemand  $\triangleright$  Français
- $\triangleright$  Italien  $\triangleright$  Espagnol  $\triangleright$  Hollandais
- 
- $\triangleright$  Autre  $\ast\ast\ast\ast$

VQT2H72

### **Préférence menus disque**

Choisissez la langue des menus du disque.

### [BD-V] [DVD-V]

- Certains disques commencent dans une langue donnée malgré les changements que vous pouvez effectuer ici.
- ≥ Quand la langue sélectionnée n'est pas disponible sur le disque, la langue par défaut est utilisée. Sur certains disques, vous pouvez uniquement changer la langue dans l'écran du menu.  $(\Rightarrow 16)$
- ≥ Saisissez un code (> 43) avec les boutons numérotés quand vous sélectionnez "Autre  $\star\!\star\!\star\!\star$ ".
- $\triangleright$  Anglais  $\triangleright$  Allemand  $\triangleright$  Français  $\triangleright$  Italien  $\triangleright$  Espagnol  $\triangleright$  Hollandais
- $\triangleright$  Autre  $\ast\ast\ast\ast$
- 

#### **Texte pour sous-titre DivX** [DivX]

Sélectionnez un élément approprié selon la langue utilisée pour le texte des sous-titres des DivX ( $\Leftrightarrow$  23).

- ≥ Cet élément s'affiche uniquement quand on appuie sur [SETUP] après avoir lu un fichier.
- $\triangleright$  Latin1: Anglais, Allemand, Espagnol etc.
- $\triangleright$  Latin2: Polonais, Tchèque, Hongrois etc.
- $\triangleright$  Cyrillique: Russe etc.
- **Vidéo**

### **Mode d'arrêt sur image**  BD-V AVCHD DVD-V

Sélectionnez le type d'image affiché quand vous mettez la lecture en pause ( $\Leftrightarrow$  44, "Cadres et champs").

- $\triangleright$  Automatique:
- Sélectionne automatiquement le type d'image affiché.
- $\triangleright$  Champ:

Sélectionnez si un tremblement se produit quand "Automatique" est sélectionné. (L'image est granuleuse.)  $\triangleright$  Image:

Sélectionnez si les textes de petite taille ou les détails fins ne peuvent pas être vus clairement quand "Automatique" est sélectionné. (L'image est plus claire et plus nette.)

### **Lecture à raccords invisibles** [DVD-VR]

Sélectionnez le mode de lecture entre segments chapitre liste de lecture et titres partiellement supprimés.

 $\triangleright$  Oui:

Les chapitres des listes de lecture sont lus sans à-coups. Cela ne fonctionne pas pendant la recherche ou en présence de plusieurs types d'audio dans la liste de lecture. Par ailleurs, le positionnement des segments de chapitre pourrait changer légèrement.

 $\triangleright$  Non:

Les points où les chapitres dans les listes de lecture sont lus correctement, mais où l'image pourrait être congelée pendant quelques instants.

#### **Sortie Contenu NTSC**

Sélectionnez la sortie PAL60 ou NTSC pour la lecture de disques NTSC.

- $\triangleright$  NTSC:
- Les disques NTSC sont lus en NTSC.
- ! PAL60:

Sélectionnez si l'image ne s'affiche pas correctement quand "NTSC" est sélectionné.

### **Audio**

### **Compression dynamique** BD-V AVCHD DVD-V DivX

Vous pouvez écouter des volumes bas tout en percevant clairement les dialogues.

- (Dolby Digital, Dolby Digital Plus et Dolby TrueHD uniquement)
- ≥ "Auto" est effectif uniquement lors de la lecture en Dolby TrueHD.

 $\triangleright$  Oui  $\triangleright$  Non  $\triangleright$  Auto

#### **Sortie audio numérique**

Appuyez sur [OK] pour afficher les paramétrages suivants.

≥ Pour plus de détails sur la sortie numérique (> 34)

### **Dolby D/Dolby D +/Dolby TrueHD DTS/DTS-HD**

Sélectionnez si Dolby Digital, Dolby Digital Plus, Dolby TrueHD, DTS Digital Surround, DTS-HD High Resolution Audio ou DTS-HD Master Audio doit être sorti au format "Bitstream" ou "PCM".

- ≥ Le fait de ne pas effectuer les paramétrages appropriés pourrait se traduire par du bruit.
- ≥ Si l'appareil est connecté au moyen de la prise HDMI AV OUT les spécifications de l'équipement connecté prévalent sur l'appareil, et l'audio sélectionné dans ces options pourrait ne pas être obtenu (p. ex., quand un téléviseur est connecté, la sortie audio HDMI de cet appareil est limitée à 2 canaux.)
- $\triangleright$  Bitstream:

Sélectionnez "Bitstream" quand l'appareil connecté peut décoder le format audio correspondant.

- Connectez un équipement compatible HDMI (High Bit) rate Audio) et utilisez un câble grande vitesse HDMI pour sortir un son à débit binaire élevé tel que Dolby Digital Plus, Dolby TrueHD, DTS-HD High Resolution Audio ou DTS-HD Master Audio.
- $\triangleright$  PCM:

Sélectionnez "PCM" quand l'appareil connecté ne peut pas décoder le format audio correspondant.

Voir le mode d'emploi pour les dispositifs connectés pour vérifier s'ils peuvent ou non décoder chacun des formats audio.

### **Son MPEG**

- $\triangleright$  Bitstream: En cas de connexion à l'appareil avec décodeur MPEG incorporé.
- $\triangleright$  PCM: En cas de connexion à l'appareil sans décodeur MPEG incorporé.

### **Piste sonore secondaire BD-Vidéo**

### [BD-V]

Activez/désactivez le son de cliquetis dans le menu et le son de l'image secondaire en mode image incrustée.  $(\Rightarrow 19)$ 

 $\triangleright$  Oui:

Le son primaire et le son secondaire sont mixés et sortis. La fréquence d'échantillonnage est convertie à 48 kHz.

 $\triangleright$  Non:

Le son de clic des boutons dans le menu et le son secondaire ne sont pas sortis.

### **Downmix**

Commutez le système downmix pour lire un son ambiophonique multicanaux.

- ≥ Quand "Dolby D/Dolby D +/Dolby TrueHD" ou "DTS/DTS-HD" est paramétré sur "Bitstream", il n'y a pas d'effets downmix pour le son sorti.
- ≥ Le son est sorti en "Stéréo" dans les cas suivants: -Lecture AVCHD
	- $-$  Lecture d'audio secondaire (y compris le cliquetis sonore).
- $\triangleright$  Stéréo:

En cas de connexion à un appareil ne prenant pas en charge la fonction ambiophonique virtuelle.

 $\triangleright$  Surround encodé:

Quand vous êtes connecté à un équipement prenant en charge la fonction ambiophonique virtuelle (pour convertir le son 2 canaux au son ambiophonique multicanaux).

### **Affichage**

### **Affichage à l'écran**

Choisissez si vous souhaitez afficher les messages d'état automatiquement.

 $\triangleright$  Automatique  $\triangleright$  Non

### **Langue à l'écran**

Choisissez la langue pour ces menus et messages à l'écran.

- 
- $\triangleright$  English  $\triangleright$  Français  $\triangleright$  Español  $\triangleright$  Deutsch  $\triangleright$  Italiano  $\triangleright$  Nederlands
	-

 $\triangleright$  Svenska

### **Fonction écran de veille**

- $\triangleright$  Oui:
	- En l'absence d'opération pendant 10 minutes ou plus, l'écran DIRECT NAVIGATOR commute sur l'écran FUNCTION automatiquement.
	- Pendant la lecture et en pause etc., cette fonction n'est pas disponible.
	- En ce qui concerne la musique (CD-DA, MP3), indépendamment du paramétrage, en l'absence d'opérations pendant 2 minutes, l'écran DIRECT NAVIGATOR commute automatiquement dans les autres états.
	- Quand on lit des images 4:3, la zone masquée à l'écran devient noire.

[Seulement quand on est connecté avec un câble HDMI, "Aspect TV" (→ droite) est paramétré sur "16:9" et "Format vidéo HDMI" (→ droite) est paramétré sur un autre mode que "576p/480p".]

 $\triangleright$  Non

### **Licence logicielle**

Des informations sur le logiciel utilisé par cet appareil s'affichent.

### **Aspect TV / Réglages des Fonctions HDMI**

### **Aspect TV**

"Aspect TV" fonctionne à l'écran de l'appareil ou du téléviseur connecté.

Pour visionner une image en état connecté à un téléviseur 4:3:

 $\triangleright$  4:3 Pan. & balay.:

Les films enregistrés pour un écran large sont lus en Pan & Scan (sauf si cela est interdit par le producteur du disque). Lors de la lecture de BD-Vidéo, le film est sorti en "4:3 Boîte lettres".

 $\triangleright$  4:3 Boîte lettres:

Pour visionner des images sur l'appareil ou étant connecté à un téléviseur à écran large 16:9: Le film enregistré pour écran large est lu en style letterbox.

 $> 16:9$ :

Le film enregistré pour un écran au format 4:3 s'affiche au format 4:3 au milieu de l'écran.

 $\triangleright$  16:9 plein écr.: Le film enregistré pour un écran au format 4:3 s'affiche au format 16:9 étiré horizontalement.

### **Connexion HDMI**

Appuyez sur [OK] pour afficher les paramétrages suivants.

### **Format vidéo HDMI\***

Les options supportées par les appareils connectés sont indiquées à l'écran comme " $*$ ". Quand une option sans " $*$ " est sélectionnée, les images pourraient être déformées.

- \* Sur cet appareil, un processeur vidéo P4HD ( $\Rightarrow$  45) est utilisé pour fournir une vidéo d'une résolution excellente au téléviseur connecté.
- ≥ Si l'image est déformée, paramétrez sur "576p/480p" ou paramétrez correctement de nouveau.
- $\triangleright$  Automatique: Sélectionne automatiquement la résolution de sortie la plus appropriée pour le téléviseur connecté (1080p, 1080i, 720p ou 576p/480p).
- $\triangleright$  576p/480p  $\triangleright$  720p
- $\triangleright$  1080i  $\triangleright$  1080p
- Pour lire des films haute définition convertis en 1080p. vous devez connecter l'appareil directement à un téléviseur Haute Définition compatible 1080p. Si cet appareil est connecté à un téléviseur Haute Définition à travers un autre dispositif, il pourrait ne pas être compatible 1080p.

### **Sortie 24p** [BD-V] [DVD-V]

Quand l'appareil est connecté à un téléviseur prenant en charge la sortie 1080/24 i/s au moyen d'un câble HDMI, les films et autres matériaux enregistrés en 24p sont sortis en 24p.

- ≥ Lors de la lecture de DVD-Vidéo, paramétrez sur "Oui" puis paramétrez également "24p" sous "Vidéo" (⇒ 29) sur "Oui".
- ≥ Lorsque des images BD-Video autres que 24p sont lues, elles sont reproduites en 60p.
- $\triangleright$  Oui:
	- Les films en 24p sont sortis en 24p tels qu'ils sont.
	- BDV: Quand des films autres que 24p sont lus, ils sortent à 60p.
- $\triangleright$  Non

### **Taux de la sortie RVB HDMI**

Option effective en cas de connexion à un appareil prenant en charge la sortie RGB uniquement.

 $\triangleright$  Standard:

Le film est sorti tel quel.

 $\triangleright$  Avancé:

Quand le contraste noir et blanc du film est faible, le signal est amélioré pour obtenir une image nette.

### **Sortie audio HDMI**

Paramétrez si le son doit être sorti ou non sur la prise HDMI AV OUT.

 $\triangleright$  Oui  $\triangleright$  Non

### **VIERA Link**

Paramétrez pour utiliser la fonction "HDAVI Control" en cas de connexion avec un câble HDMI à un appareil prenant en charge "HDAVI Control".

- $\triangleright$  Oui
- $\triangleright$  Non:

Sélectionnez quand vous ne voulez pas utiliser "HDAVI Control".

### **Contenus type signaux**

En fonction du contenu à lire, le téléviseur reproduira en réglant sur la méthode parfaite lorsqu'un téléviseur prenant en charge Contenus type signaux est connecté.

 $\triangleright$  Automatique  $\triangleright$  Non

### **Système TV**

Modifiez le paramétrage pour le faire correspondre à l'appareil auquel vous connectez.

- ≥ Si la sortie de l'image n'est pas juste, modifiez le paramétrage.
- Quand des contenus NTSC sont lus, ils sont sortis dans le format de signal spécifié dans "Sortie Contenu NTSC", indépendamment des paramétrages présents.
- $\triangleright$  NTSC:

Sélectionnez en cas de connexion à un téléviseur NTSC.  $\triangleright$  PAL

Sélectionnez en cas de connexion à un téléviseur PAL ou multi-standards.

**Autres**

### **Arrêt Automatique**

Sélectionnez si l'appareil doit automatiquement s'éteindre quand environ 15 minutes (environ 5 minutes en cas d'utilisation de la batterie) se sont écoulées à l'arrêt.

- $\triangleright$  Oui
- $\triangleright$  Non:

Sélectionnez quand vous ne voulez pas utiliser cette fonction.

### **Démarrage rapide**

La vitesse de démarrage à partir du mode veille est augmentée.

- Démarrage rapide fonctionne uniquement quand l'adaptateur CA est connecté.
- $\triangleright$  Oui:

Vu que l'unité de contrôle interne sera alimentée, la consommation d'électricité en mode veille  $(\Rightarrow 42)$ augmentera en comparaison par rapport à l'état "Non".

 $\triangleright$  Non

### **Réglage facile**

Vous pouvez effectuer des paramétrages de base ("Langue à l'écran" et "Démarrage rapide").

 $\triangleright$  Oui  $\triangleright$  Non

### **Réglages par défaut**

Cela ramène toutes les valeurs du Menu de configuration et du menu à l'écran, sauf "Langue à l'écran", "Évaluation DVD-Video" et "Restrictions BD-Vidéo" aux paramétrages par défaut.

 $\triangleright$  Oui  $\triangleright$  Non

#### **Enregistrement DivX**   $DivX$  ( $\Rightarrow$  22)

Vous avez besoin de ce code d'enregistrement pour acheter et lire des contenus DivX Video-on-Demand (VOD).

#### **Information système**

Affichez la version du logiciel de votre appareil.

## <sup>R</sup>**éférence Profiter d'un signal audio et vidéo à haut débit binaire**

### **A propos de la sortie audio**

La sortie audio diffère selon les paramétrages effectués sur l'appareil. ( $\Rightarrow$  31, "Sortie audio numérique") ≥ Le nombre de canaux énumérés est le nombre maximum possible de canaux de sorties.

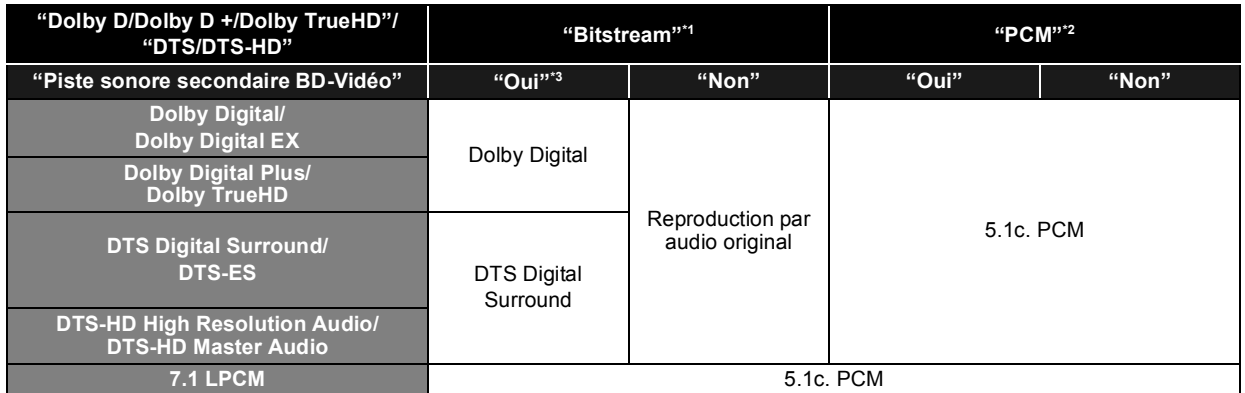

\*1 Si l'équipement connecté ne prend pas en charge ces formats audio, le son est reproduit en débit numérique (bitstream) Dolby Digital, débit numérique (bitstream) DTS Digital Surround ou "down-mixé" (fusion des canaux) au format PCM sur 2 canaux (ex., TV).

- \*2 Si l'équipement connecté ne prend pas en charge le surround multicanaux, le son est "down-mixé" (fusion des canaux) au format PCM sur 2 canaux.
- \*3 Pour lire un BD-Vidéo sans piste audio secondaire ou cliquetis sonore, le son est reproduit dans le même format que si la "Piste sonore secondaire BD-Vidéo" était réglée sur "Non".

### **Profiter de l'audio à haut débit binaire de BD-Vidéo**

### [BD-V]

L'appareil prend en charge le son à débit binaire élevé (Dolby Digital Plus, Dolby TrueHD, DTS-HD High Resolution Audio et DTS-HD Master Audio) adopté en BD-Vidéo.

Pour profiter de ces formats audio, les conditions suivantes sont nécessaires. (La partie montrée dans la zone ombragée du tableau ci-dessous)

### **CONNEXIONS NECESSAIRES**

● Prise HDMI AV OUT: ( $\Leftrightarrow$  25)

### **PARAMETRAGES NECESSAIRES**

- Paramétrez "Piste sonore secondaire BD-Vidéo" sur "Non". ( $\Rightarrow$  31)
- Paramétrez "Sortie audio HDMI" sur "Oui". ( $\Leftrightarrow$  33)
- ≥ Prise HDMI AV OUT: Paramétrez "Dolby D/Dolby D +/Dolby TrueHD" ou "DTS/DTS-HD" sur "Bitstream" ou "PCM". (> 31)

≥ Le cliquetis de bouton dans le menu et le son de l'image secondaire en mode image incrustée ne sont pas sortis (> 19).

## **A propos des fichiers MP3/JPEG/DivX/AVCHD/ MPEG2**

### **MP3**

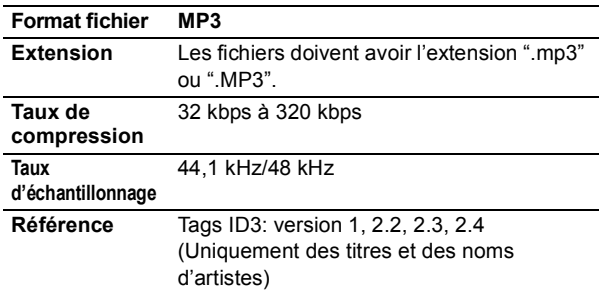

### **JPEG**

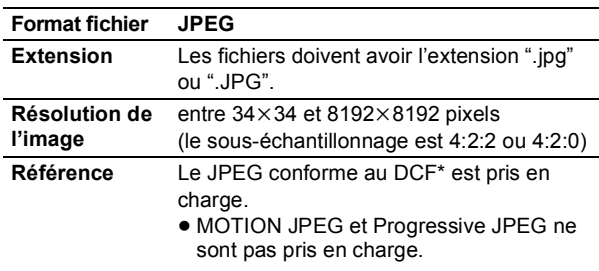

- \* Design rule for Camera File system: standard défini par la Japan Electronics and Information Technology Industries Association (JEITA).
- ≥ Les DVD-RAM doivent être conformes à l'UDF 2.0.
- ≥ Les BD-RE doivent être conformes à l'UDF 2.5.

### **DivX**

### **Format fichier DivX**

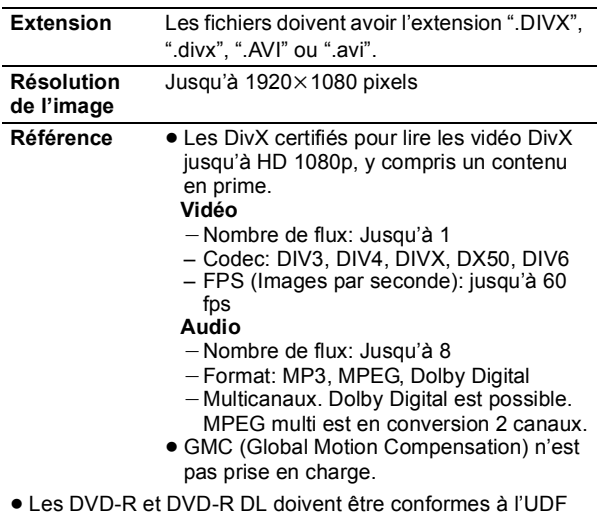

- 1.02 sans ISO9660 et UDF 1.5 avec ISO9660.
- ≥ Les BD-R doivent être conformes à l'UDF 2.5.

### **Fichier sous-titres de DivX**

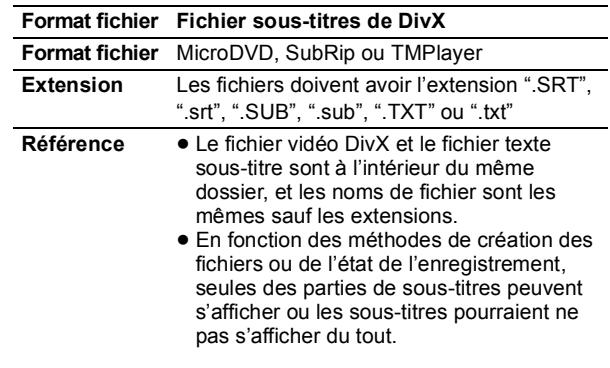

### **AVCHD**

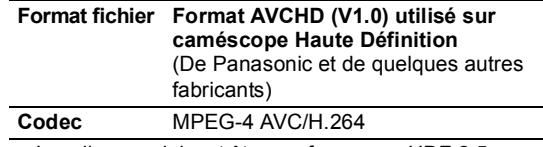

≥ Les disques doivent être conformes au UDF 2.5.

### **MPEG2**

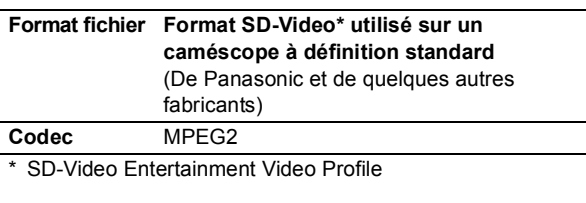

- ≥ Avec certains états d'enregistrement et structures de dossiers, l'ordre de lecture peut varier ou la lecture peut être impossible.
- CD-R, CD-RW: ISO9660 niveau 1 ou 2 (sauf pour les formats étendus), Joliet

Cet appareil est compatible avec la multi-sessions.

- Cet appareil n'est pas compatible avec l'écriture par paquets. ≥ DVD-R, DVD-R DL (sauf pour AVCHD): ISO9660 niveau 1
- ou 2 (sauf pour les formats étendus), Joliet, pont UDF (UDF 1.02/ISO9660)

Cet appareil n'est pas compatible avec la multi-sessions. Cet appareil n'est pas compatible avec l'écriture par paquets.

### **Structure des dossiers pouvant être lus sur cet appareil**

**Vous pouvez lire des fichiers sur cet appareil par structure de dossier de la façon indiquée ci-dessous. Cependant, selon la méthode d'écriture des données (logiciel d'écriture), la lecture pourrait ne pas se faire dans l'ordre selon lequel vous avez numéroté les dossiers.**

: Dossier ne pouvant pas être affiché avec cet appareil ¢¢¢: Chiffres

XXX: Lettres

- $44$   $*$   $*$   $*$  : de 001 à 999
- $*2$  \*\*\*: de 100 à 999 XXXXX: 5 chiffres
- $43$   $***$   $\pm$  de 0001 à 9999 XXXX: 4 chiffres

### **Structure des dossiers MP3**

### **sur DVD-R/DVD-R DL/CD-R/CD-RW**

Attribue aux noms de fichiers un préfixe composé de nombres de 3 chiffres dans l'ordre où vous voulez les lire. p. ex.,

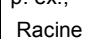

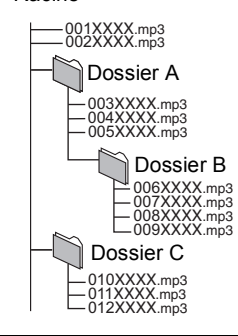

#### **Structure des dossiers DivX**

#### **sur BD-R/DVD-R/DVD-R DL/CD-R/CD-RW**

Les fichiers présents dans un dossier s'affichent dans l'ordre où ils ont été mis à jour ou pris.

p. ex.,

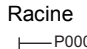

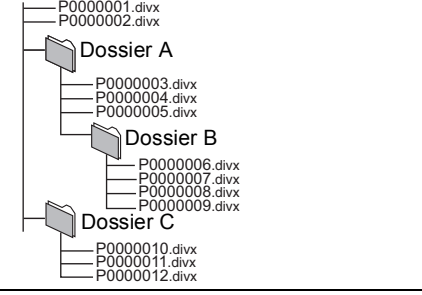

### **Structures des dossiers images fixes (JPEG)**

#### **sur DVD-R/DVD-R DL/CD-R/CD-RW**

Les fichiers présents dans un dossier s'affichent dans l'ordre où ils ont été mis à jour ou pris.

p. ex., Racine

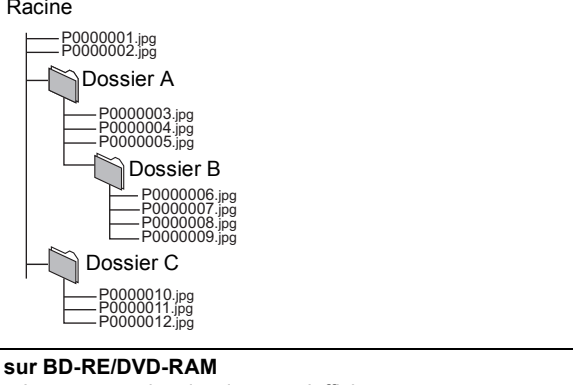

≥ La structure des dossiers ne s'affiche pas.

### p. ex.,  $DCIM****^*1$ JPEG XXXX\*\*\*\*.JPG<sup>\*3</sup> P0000001.jpg P0000002.jpg \*\*\***xxxxx<sup>\*2</sup>** Racine

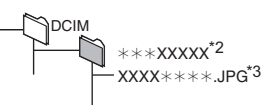

#### **sur carte SD**

- Affiche les fichiers JPEG dans tous les dossiers.
- ≥ La structure des dossiers ne s'affiche pas.

p. ex.,

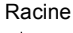

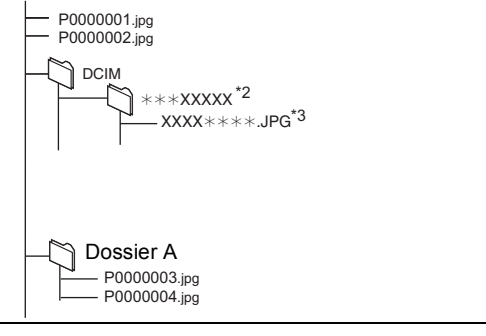

## **Indicateurs et messages à l'écran**

### **Indicateurs**

### **L'indicateur [**Í**] clignote rapidement.**

¾Il y a dysfonctionnement de l'appareil. Consultez votre revendeur.

### **L'indicateur [**Í**] clignote lentement.**

¾"Écran" dans le Menu LCD est "Non" (aucune image). Eteignez l'appareil quand aucune image n'est lue.

### **L'indicateur [**Í**] et l'indicateur [CHARGE] clignotent rapidement.**

¾La mise à jour du logiciel n'a pas été portée à terme. Effectuez de nouveau la mise à jour.  $(\Rightarrow 5)$ 

### **L'indicateur [CHARGE] clignote rapidement.**

¾Il y a un problème avec la batterie. Allumez l'appareil et contrôlez le message sur l'écran LCD. ( $\Rightarrow$ ci-dessous)

### **L'indicateur [CHARGE] clignote lentement.**

¾La charge de la batterie est faible. L'appareil s'éteint automatiquement au bout de quelques minutes.

### **Messages à l'écran**

### **Lecture impossible ! Vérifiez le disque.**

- $\triangleright$  Nettoyez le disque. ( $\Leftrightarrow$  5)
- $\triangleright$  Vous avez inséré un disque qui n'a pas été finalisé. ( $\Leftrightarrow$  6)

### **<b>THE ERROR U580**

¾Un problème s'est produit avec la batterie. Consultez votre revendeur.

### *<b>IIII* ERROR U581

¾La batterie a été en charge mais ne s'est pas rechargée pour une raison ou une autre. Rechargez de nouveau.

### **ERROR U582**

¾Vous rechargez dans un endroit trop chaud ou trop froid. Rechargez à la température normale  $(+5$  à  $+35$  °C).

#### **U72 U73**

- ¾Il y a un problème lors de la connexion HDMI.
	- -Le dispositif connecté n'est pas compatible avec HDMI.
	- $-$ Utilisez un câble portant le logo HDMI.
	- Le câble HDMI est abîmé.

### **U76**

¾Les BD-RE, BD-R, BD-Vidéo ou DVD Vidéo avec protection copyright ne peuvent pas être lus car le dispositif connecté à la prise HDMI n'est pas compatible avec la protection copyright.

### **U77**

¾La vidéo ne peut pas être sortie car les informations de protection copyright sur le BD-RE, BD-R, BD-Vidéo ou DVD Vidéo en lecture ne sont pas valables.

#### **F** ∑∑ **H**  $□□$

### **(**∑∑ **correspond à un nombre.)**

¾Un problème s'est produit. (Les chiffres suivant le "F" ou le "H" sont différents selon l'état de l'appareil.) Eteignez l'appareil une fois, puis rallumez-le. En alternative, éteignez l'appareil, déconnectez l'adaptateur CA et la batterie, puis reconnectez-les.

#### **Erreur d'Autorisation. Cet appareil n'est pas autorisé à lire ce titre.**

¾[DivX]: Vous essayez de lire le contenu DivX VOD ayant été acheté avec un code d'enregistrement différent. Vous ne pouvez pas lire ce contenu sur cet appareil.  $(\Rightarrow 22)$ 

### **Lecture impossible.**

 $\triangleright$  Vous avez inséré un disque incompatible. ( $\Leftrightarrow$  6)

### **Lecture impossible sur ce lecteur.**

 $\triangleright$  Vous avez essayé de lire une image non compatible. ( $\Leftrightarrow$  35) ¾Réinsérez la carte SD.

### **Aucun disque n'est présent.**

¾Le disque pourrait être à l'envers.

### **Location Expirée.**

¾[DivX]: Le contenu DivX VOD a un nombre de lectures restantes égal à zéro. Vous ne pouvez pas le lire.  $(\Rightarrow 22)$ 

### $\Diamond$  Cette opéation n'est pas disponible.

¾Certaines opérations ne sont pas prises en charge par l'appareil. Par exemple;

**BDV**: Pendant le lecture, le retour au ralenti ou le retour photogramme par photogramme n'est pas possible.

### $\Diamond$  Cette opération est interdite par le disque.

¾Selon le disque, vous pourriez ne pas pouvoir effectuer la recherche ou le saut pendant la lecture des annonces de films ou des écrans d'avertissement.

## **Guide de résolution des pannes**

### **Avant de demander l'intervention du service clients, procédez aux opérations suivantes.**

### **La dernière version du logiciel est-elle installée?**

Les mises à jour de micrologiciels peuvent être produites pour corriger des irrégularités de fonctionnement que l'on découvre sur certains films.  $(\Rightarrow 5)$ 

#### $\blacktriangledown$ **Effectuez les contrôles suivants. Si le problème persiste, consultez votre revendeur pour d'autres instructions.**

### **Dans les cas suivants, il ne s'agit pas d'un dysfonctionnement.**

- ≥ Son émis par l'adaptateur secteur pendant la recharge.
- Batterie tiède pendant la recharge ou l'utilisation. ≥ Réchauffement de la surface et de la zone autour de l'appareil en cas d'utilisation prolongée. Déplacez l'appareil après avoir attendu 3 minutes après avoir débranché l'adaptateur CA quand il doit être déplacé ou entretenu.
- ≥ Bruits de fonctionnement quand l'appareil est allumé.

Des dispositifs de sécurité pourraient être en fonction quand l'appareil ne répond pas aux commandes.

- $(1)$  Appuyez sur  $[0/1]$  sur l'appareil pour éteindre l'appareil. Si l'appareil n'est pas éteint, maintenez enfoncé pendant environ 3 secondes pour forcer l'extinction.
- $(2)$  Appuyez sur  $[*①*/I]$  sur l'appareil pour allumer l'appareil. Si l'opération n'est toujours pas possible après avoir effectué les opérations ci-dessus, consultez le revendeur auprès duquel vous avez acheté l'appareil.

### **Pour effectuer le reset de l'appareil**

### **Pour ramener tous les paramétrages autres que certains paramétrages aux valeurs d'usine.**

¾Sélectionnez "Oui" sous "Réglages par défaut" dans le Menu de configuration.

Cela ramène toutes les valeurs du Menu de configuration et du menu à l'écran, sauf "Langue à l'écran", "Évaluation DVD-Video" et "Restrictions BD-Vidéo" aux paramétrages par défaut.  $(\Rightarrow 33)$ 

### **Pour ramener tous les paramétrages aux réglages d'usine**

- ¾Uniquement en cas de connexion de l'adaptateur CA, remettez l'appareil à zéro de la façon suivante:
	- $(1)$  Appuyez sur  $[0/1]$  sur l'appareil pour éteindre l'appareil.
	- 2 Maintenez enfoncés [U/I] et [ **O Maintenez enfoncés** [U/I] et [ **G** RETURN] sur l'appareil en même temps pendant plus de 5 secondes.
	- 3 L'appareil s'allume puis s'éteint.

### **Alimentation**

### **Pas d'alimentation.**

- ¾Contrôlez les connexions à l'adaptateur CA ou à la batterie.  $(\Rightarrow 12)$
- ¾L'appareil est doté d'un circuit de protection qui s'active s'il devient trop chaud ou trop froid. L'appareil ne fonctionne pas si cela se produit. Utilisez l'appareil entre  $5^{\circ}$  C et 35 °C.
- ¾Maintenez enfoncé [Í/I] pendant quelques secondes.
- ¾L'appareil pourrait ne pas s'allumer immédiatement après avoir été éteint. Une fois que le message "BYE" disparaît, appuyez sur  $\left[\frac{1}{2}\right]$  et allumez l'appareil.
- ¾L'appareil ne peut être allumé que lorsque l'écran de l'appareil est ouvert.  $(\Rightarrow 10)$

### **L'appareil s'éteint automatiquement.**

- ¾L'appareil s'éteint après avoir été arrêté pendant environ 15 minutes (environ 5 minutes quand l'appareil est alimenté par la batterie) pour économiser l'électricité (uniquement quand "Arrêt Automatique" dans le Menu de configuration est paramétré sur "Oui"). (→ 33) Allumez de nouveau l'appareil.
- ¾Appuyez sur [OFF TIMER]: l'appareil s'éteint automatiquement.  $($   $\Rightarrow$  14)
- ¾Les dispositifs de sécurité pourraient être en fonction. Appuyez sur  $\left[\frac{1}{2}\right]$  et allumez l'appareil.
- ¾Quand vous utilisez VIERA Link (HDMI), l'appareil s'éteint automatiquement si on éteint le téléviseur. Si VIERA Link (HDMI) n'est pas utilisé, paramétrez les paramétrages "VIERA Link" sur "Non".  $(\Rightarrow 33)$
- ¾Si on ferme l'écran alors que l'appareil est allumé, l'affichage disparaît de l'écran et l'appareil s'éteint automatiquement.  $(\Rightarrow 10)$

### **Impossible de charger ou l'indicateur [CHARGE] ne s'allume pas.**

- ¾Le temps de recharge augmente quand la température est trop élevée ou trop basse, et la recharge pourrait ne pas être possible dans certaines circonstances.
- ¾Contrôlez les connexions à l'adaptateur CA ou à la batterie.  $(\Rightarrow 12)$

### **Temps de lecture fortement réduit après la recharge.**

¾La batterie a atteint la fin de sa durée de service (Elle peut être rechargée environ 300 fois).

82

### **Fonctionnement LCD**

### **L'appareil est allumé mais ne fonctionne pas.**

- ¾L'appareil ne peut être utilisé que lorsque l'écran LCD est ouvert.  $(\Rightarrow 10)$
- ¾Un support de lecture ou une fonction incorrectes sont-ils sélectionnés?
- ¾L'appareil pourrait ne pas fonctionner correctement du fait de la foudre, de l'électricité statique ou de certains facteurs externes. Eteignez puis rallumez l'appareil. En alternative, éteignez l'appareil, débranchez l'alimentation (CA ou batterie), puis rebranchez-la.
- ¾De la condensation s'est formée. Attendez 1 à 2 heures qu'elle s'évapore.

### **La lecture ne commence pas même quand [**1**] (PLAY) est enfoncé.**

### **La lecture démarre mais s'arrête immédiatement.**

- ¾Insérez le support correctement, étiquette orientée vers le haut.  $(\Rightarrow 15)$
- $\blacktriangleright$  Le support est sale. ( $\Leftrightarrow$  5)
- ¾Vous avez essayé de lire un support vierge ou un support ne pouvant pas être lu sur cet appareil.  $(\Rightarrow 6)$
- ¾[DivX]: Pour la lecture de contenus DivX VOD, reportez-vous au site où vous les avez achetés.  $(\Rightarrow 22)$

### **Aucune réponse quand on appuie sur les boutons de la télécommande.**

- ¾L'appareil ne peut être utilisé que lorsque l'écran LCD est ouvert.  $(\Rightarrow 10)$
- ¾Assurez-vous que la batterie est correctement installée.  $(\Rightarrow 9)$
- ¾La batterie est déchargée: Remplacez-la par une neuve.  $(\Rightarrow 9)$
- ¾Dirigez la télécommande vers le capteur de la télécommande et effectuez une commande.  $(\Rightarrow 9)$

### **Le démarrage est lent.**

#### **Il faut un certain temps pour que la lecture commence.**

- ¾Veuillez vous assurer que "Démarrage rapide" est paramétré sur "Oui".  $(\Rightarrow 33)$
- ¾Le démarrage prend un certain temps dans les situations suivantes.
	- Immédiatement après une coupure de courant ou la connexion de l'adaptateur CA.
	- Quand l'appareil est connecté au moyen d'un câble HDMI.

### **L'image lue est déformée ou n'est pas lue correctement. (**[AVCHD]**)**

¾Les vidéos haute définition (débit binaire de 18 Mbps ou plus) ne peuvent pas être lues correctement si elles ont été enregistrées sur un DVD compatible à vitesse double ou plus lentement.

### **Impossible de sélectionner "Oui" dans "Sortie 24p".**

¾Uniquement quand cet appareil est connecté à un téléviseur prenant un charge une sortie 24p via un câble HDMI, vous pouvez paramétrer sur "Oui".  $(\Rightarrow 32)$ 

### **Aucune image sur l'écran LCD.**

- $\triangleright$  Contrôlez les connexions. ( $\Leftrightarrow$  12)
- ≻ Sélectionnez "Oui" sous "Écran". (→ 15)
- ¾[DivX]: Les images pourraient ne pas être sorties selon la facon dont les fichiers ont été créés.  $( \Rightarrow 35)$

### **L'écran LCD est sombre.**

 $\triangleright$  Sélectionnez le mode qualité d'image approprié. ( $\Leftrightarrow$  15)

### **Les pixels de l'écran LCD deviennent noirs ou diffusent des couleurs différentes.**

¾L'écran LCD est fabriqué selon une technologie de précision; 99,99 % des pixels sont actifs, mais sur les 0,01 % restants il y a des pixels qui pourraient être noirs ou émettre de la lumière en permanence. Cela n'est pas un dysfonctionnement.

### **L'image est déformée.**

¾La qualité vidéo diminue à l'écran de cet appareil quand HDMI est connecté.  $(\Rightarrow 25)$ 

### **Il y a beaucoup d'après-images lors de la lecture de films.**

≻Désactivez "3D NR" ou "NR intégré" s'ils sont activés. ( $\Leftrightarrow$  29)

### **Une bande noire s'affiche autour du bord de l'écran.**

### **Le format de l'écran est anormal.**

Confirmez le bon réglage de l'"Aspect TV".  $(\Rightarrow 32)$ 

### **Les images fixes (JPEG) ne s'affichent pas normalement.**

¾Les images ayant été éditées sur le PC, telles que Progressive JPEG etc. pourraient ne pas être lues.  $(\Rightarrow 35)$ 

### **Son**

#### **Aucun son en provenance de l'enceinte de l'appareil.**

- ¾L'enceinte est désactivée si les écouteurs sont connectés.
- $\blacktriangleright$  Augmentez le volume. ( $\Leftrightarrow$  16)

### **Impossible d'entendre le type de son souhaité.**

- $\triangleright$  Appuyez sur [AUDIO] pour sélectionner le son. ( $\Leftrightarrow$  18)
- > DivXI: L'audio pourrait ne pas être sorti selon la façon dont les fichiers ont été créés.  $(\Rightarrow 35)$

#### **Impossible de commuter le son.**

- ¾Sur certains disque le son ne peut pas être changé à cause de la façon dont le disque a été créé.
- ¾Quand vous vous connectez à un amplificateur/récepteur au moyen d'un câble HDMI, vous ne pouvez pas commuter l'audio si "Dolby D/Dolby D +/Dolby TrueHD" ou "DTS/DTS-HD" est paramétré sur "Bitstream". Paramétrez "Dolby D/ Dolby D +/Dolby TrueHD" ou "DTS/DTS-HD" sur "PCM".  $(\Rightarrow 31)$

### **Connexion**

### **Les images de cet appareil n'apparaissent pas sur le téléviseur.**

### **L'image est déformée.**

- ¾Assurez-vous que le téléviseur est connecté à la prise HDMI AV OUT sur cet appareil.  $(\Rightarrow 25)$
- ¾Assurez-vous que le paramétrage d'entrée du téléviseur (p. ex. VIDEO 1) est correct.
- ¾Quand "Sortie 24p" est paramétré sur "Oui", HDMI l'authentification a lieu quand des images 24p passent à d'autres images, et un écran noir s'affiche.  $(\Rightarrow 32)$
- ¾Quand "Sortie 24p" est paramétré sur "Oui", un tressautement pourrait se produire lors de la lecture de DVD-Video autres que des images 24p. Dans ce cas, paramétrez "Sortie 24p" sur "Non". (→ 32)
- ¾Une résolution incorrecte est sélectionnée sous "Format vidéo HDMI", quand le téléviseur est connecté à la prise HDMI AV OUT. Paramétrez de nouveau cette option.
- ¾L'image pourrait ne pas être vue quand plus de 4 appareils sont connectées avec des câbles HDMI. Réduisez le nombre d'appareils connectés.
- ¾L'appareil et le téléviseur sont des systèmes vidéo différents. Modifiez le paramétrage pour le faire correspondre à l'appareil auquel vous vous connectez.  $(\Rightarrow 33, \text{``Système TV''})$ dans le "Aspect TV / Réglages des Fonctions HDMI")
- ¾Le système utilisé sur le disque ne correspond pas à votre téléviseur.
	- -Les disques PAL ne peuvent pas être visionnés correctement sur un téléviseur NTSC.
	- Cet appareil peut convertir des signaux NTSC en PAL60 pour le visionnage sur un téléviseur PAL. (⇒ 31, "Sortie Contenu NTSC" dans le "Vidéo")

### **L'image n'est pas sortie en Haute Définition.**

¾Assurez-vous que "Format vidéo HDMI" est paramétré correctement dans le Menu de configuration.  $(\Rightarrow 32)$ 

#### **L'audio n'est pas sorti en débit binaire.**

¾Le son Dolby Digital Plus, Dolby TrueHD, et DTS-HD n'est pas sorti en train de bits. Pour sortir le train de bits, sélectionnez "Réglages par défaut" pour rétablir les réglages d'usine et configurer les paramétrages appropriés.

### **Le format 4:3 s'étend à gauche et à droite. La taille de l'écran est incorrecte.**

- ¾Utilisez le téléviseur pour modifier le format. Voir le mode d'emploi de votre téléviseur.
- ¾En cas d'utilisation d'un câble HDMI, changez le type "Aspect TV" pour "4:3 Pan. & balay.".  $(\Rightarrow 32)$

### **Aucun son en provenance des autres enceintes.**

¾Contrôlez toutes les connexions et tous les paramétrages.  $(\Rightarrow 25)$ 

### **Impossible d'entendre le type de son souhaité.**

¾Le son pourrait ne pas être entendu quand plus de 4 appareils sont connectées avec des câbles HDMI. Réduisez le nombre d'appareils connectés.

#### **Impossible de commuter le son.**

¾Quand vous vous connectez à un amplificateur/récepteur au moyen d'un câble HDMI, vous ne pouvez pas commuter l'audio si "Dolby D/Dolby D +/Dolby TrueHD" ou "DTS/DTS-HD" est paramétré sur "Bitstream". Paramétrez "Dolby D/ Dolby D +/Dolby TrueHD" ou "DTS/DTS-HD" sur "PCM".  $(\Rightarrow 31)$ 

### **Carte**

### **La musique sur une carte SD ne peut pas être lue.**

¾Les données qui peuvent être lues sur une carte SD sont les données AVCHD, MPEG2 et JPEG. (→ 7)

#### **Le contenu de la date ne peut pas être lu.**

- ¾La carte n'est pas compatible ou le contenu de la carte pourrait être corrompu.  $(\Rightarrow 7)$
- ¾Eteignez puis rallumez l'appareil.

### **Autres difficultés avec la lecture**

### **Le son et l'image s'arrêtent momentanément.**

- ¾Cela se produit entre les chapitres ou les scènes de listes de lecture (**AVCHD**).
- ¾Lors de la lecture d'un titre enregistré sur les deux couches, l'appareil commute automatiquement entre les couches et lit le titre de la même façon qu'un programme normal. Cependant, l'image et le son pourrait momentanément quand l'appareil change de couche.

### **Le BD-Vidéo ou le DVD-Vidéo n'est pas lu.**

- ¾Assurez-vous que le disque est pour le code région BD-Vidéo ou numéro région DVD-Vidéo correct, et qu'il n'est pas défectueux. (→ coverture)
- ¾Vous avez paramétré un niveau de classement pour limiter la lecture des BD-Vidéo ou DVD-Vidéo. Modifiez ce paramétrage.  $(\Rightarrow 30)$
- ¾Certains disques BD-Video ne peuvent être sortis qu'avec HDMI.

#### **L'image incrustée ne s'affiche pas avec les BD-Vidéo.**

¾Assurez-vous que le disque prend en charge l'image incrustée.

### **Une bande-son alternative et les sous-titres ne peuvent pas être sélectionnés.**

- ¾Les langues ne sont pas enregistrées sur le support.
- ¾Vous pourriez ne pas pouvoir utiliser le menu à l'écran pour modifier la bande-son et les sous-titres sur certains disques. Utilisez les menus du disque pour effectuer les modifications.  $(\Rightarrow 16)$

### **Aucun sous-titre.**

- ¾Les sous-titres ne sont pas enregistrées sur le support.
- ¾Activez les sous-titres. Paramétrez "Sous-titres" dans le menu à l'écran sur "Oui".  $(\Rightarrow 28)$

### **L'angle ne peut pas être modifié.**

¾Les angles ne peuvent pas être modifiés pendant les scènes dans lesquelles différents angles sont enregistrés.

### **La fonction de reprise lecture ne fonctionne pas.**

- ¾La position mémorisée est effacée dans les cas suivants:
	- $-I$ I] est enfoncé plusieurs fois.  $-Le$  disque ou la carte SD sont enlevés.
	- -L'appareil est éteint pendant la lecture d'une carte SD.
	- -L'appareil s'éteint dans des cas tels que coupure de courant, enlèvement de l'adaptateur CA ou utilisation de la charge restante de la batterie quand l'appareil est allumé.
- ¾La fonction de reprise lecture pourrait ne pas fonctionner selon le support.
- ¾[BD-V]: Sur les disques BD-Vidéo, y compris BD-J, la fonction de reprise lecture ne fonctionne pas.

### **Vous avez oublié votre mot de passe pour les valeurs.**

¾Pendant l'enlèvement du disque et de la carte SD, maintenez enfoncés [ $\blacktriangleleft$ ] (SKIP) et [OPTION] sur l'appareil pendant plus de 5 secondes. "Évaluation DVD-Video" et "Restrictions BD-Vidéo" reviennent aux valeurs par défaut.

#### **VIERA Link ne fonctionne pas.**

#### ≽ L'écran LCD est-il ouvert? (→ 10) L'appareil ne peut pas être commandé avec la télécommande du téléviseur dans toute autre condition.

¾Quand vous utilisez l'appareil avec uniquementla batterie, commandez l'appareil après l'avoir allumé.  $(\Rightarrow 14)$ 

**Quand un magnétoscope ou un lecteur etc. est commandé au moyen d'une télécommande, l'appareil est commandé en même temps. Quand la télécommande de l'appareil est utilisée, les autres magnétoscopes ou lecteurs etc. Panasonic sont commandés en même temps.**

¾Modifiez les codes de la télécommande sur les magnétoscopes ou les lecteurs Panasonic.

## **Spécifications**

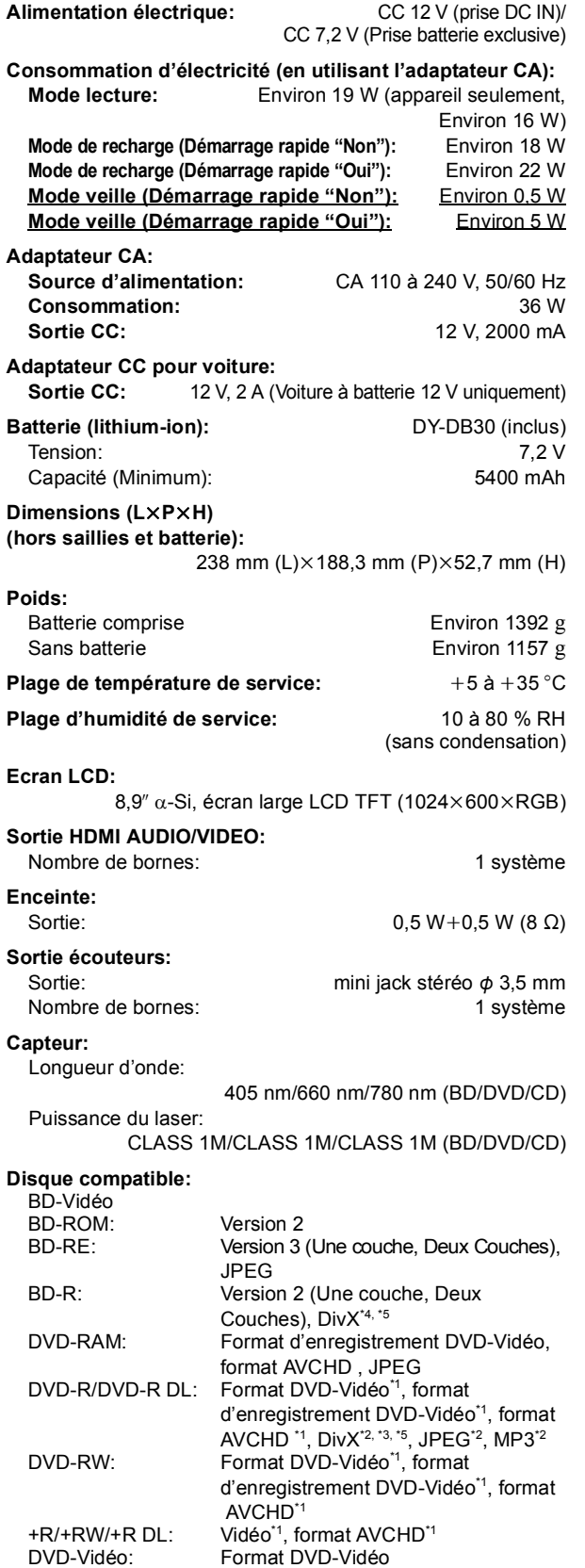

**Carte SD:**

Carte mémoire SD\*6 formatée FAT12, FAT16, FAT32<sup>\*7</sup>, exFAT<sup>\*9</sup>: JPEG, format AVCHD, MPEG-2

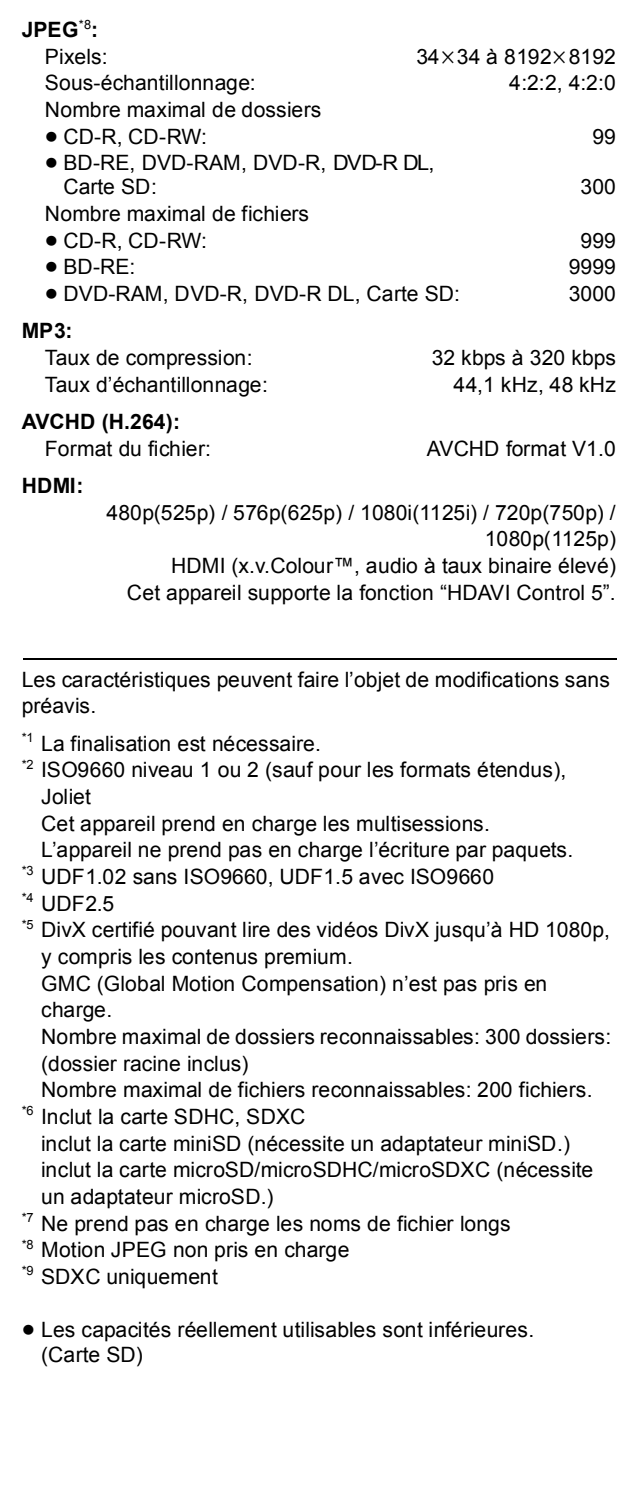

**42** VQT2H72 86

CD-Audio: CD-DA<br>CD-R/CD-RW: CD-DA,

CD-DA, JPEG<sup>\*2</sup>, MP3<sup>\*2</sup>, DivX<sup>\*2, \*5</sup>

# **Licences**

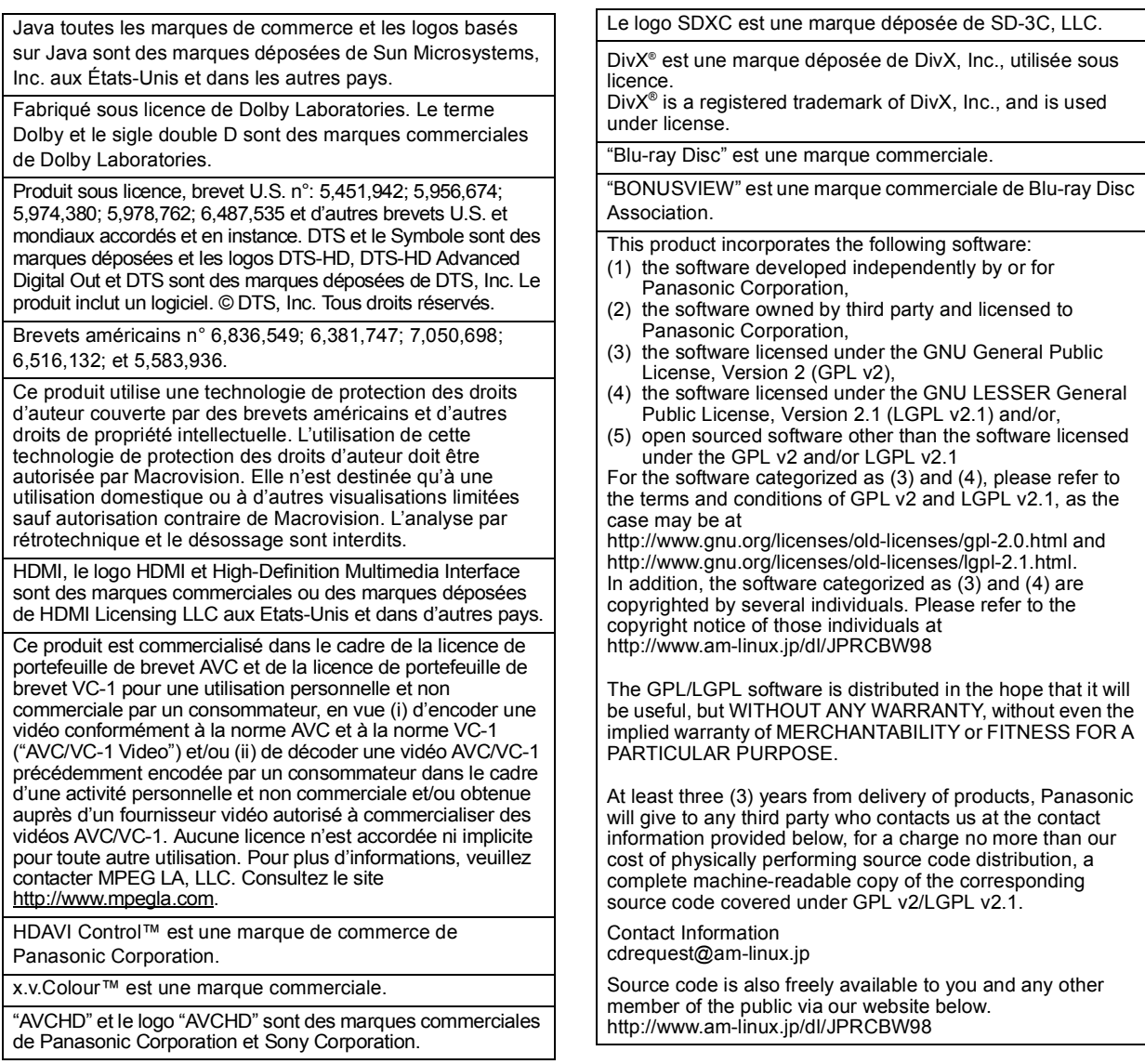

#### **Liste codes langue**

Saisissez le code avec les touches numériques.

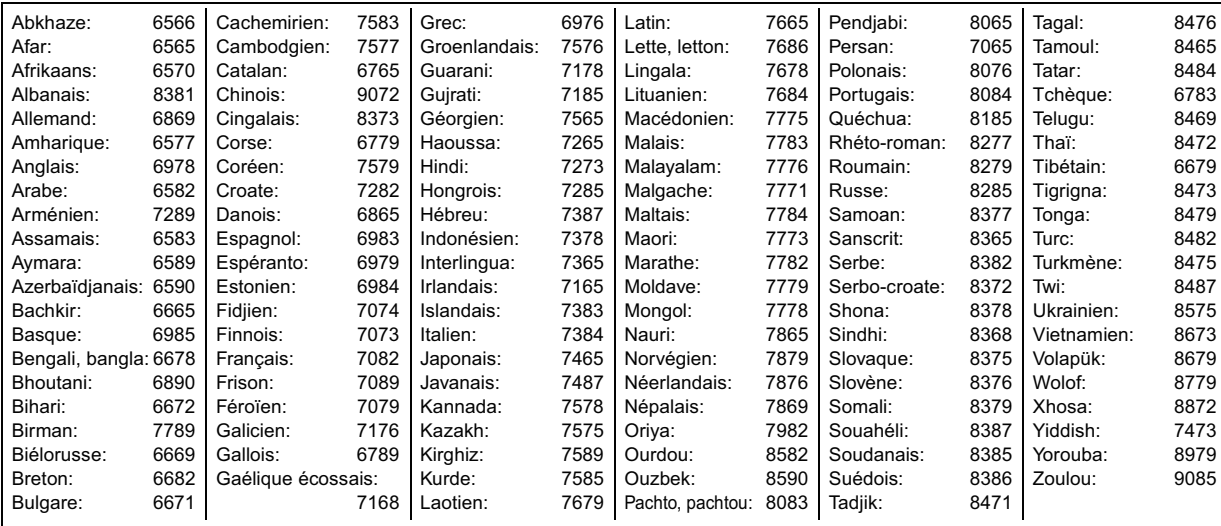

VQT2H72

## **Glossaire**

### **AVCHD**

AVCHD est un nouveau format (standard) pour les caméscopes haute définition qui peut être utilisé pour enregistrer et lire des images HD haut résolution.

### **BD-J**

Certains disques BD-Vidéo contiennent des applications Java et ces applications sont appelées BD-J. Vous pouvez profiter de différentes fonctions interactives en plus de la lecture de films normaux.

### **Flux binaire**

C'est la forme numérique des données audio multicanaux (p. ex., 5.1 canaux) avant qu'elles soient décodées dans les différents canaux.

### **BONUSVIEW (Final Standard Profile)**

Il s'agit d'un format BD-Vidéo (BD-ROM Profile 1 version 1.1) prenant en charge les nouvelles fonctions telles que Picture-inpicture et Secondary Audio etc.

#### **DivX**

DivX est une technologie créée par DivX, Inc. Les fichiers médias DivX contiennent des vidéos hautement compressées de haute qualité visuelle assurant une taille de fichier relativement réduite.

### **Dolby Digital**

C'est une méthode de codage de signaux numériques développée par Dolby Laboratories. A part le son stéréo (2 canaux), ces signaux peuvent aussi être un audio multicanaux.

### **Dolby Digital Plus**

L'audio multicanaux et une qualité audio supérieure sont possibles en utilisant Dolby Digital Plus. BD-Vidéo prend en charge jusqu'à 7.1 canaux de sortie.

### **Dolby TrueHD**

Dolby TrueHD est une format audio de très haute qualité qui reproduit l'audio du master de studio. BD-Vidéo prend en charge jusqu'à 7.1 canaux de sortie.

#### **Mixage**

C'est le processus consistant à remixer l'audio multicanaux présent sur certains disques en un nombre inférieur de canaux.

#### **DTS (Digital Theater Systems)**

Ce système ambiophonique est utilisé dans de nombreuses salles de cinéma. Il y a une bonne séparation entre les canaux, si bien que des effets sonores réalistes sont possibles.

#### **DTS-HD**

DTS-HD est un format audio de haute qualité utilisé dans les salles de cinéma. Les équipements antérieurs compatibles DTS Digital Surround peuvent lire DTS-HD comme son DTS Digital Surround. BD-Video prend en charge en sortie jusqu'à 7.1 canaux.

### **DTS-HD High Resolution Audio**

C'est un format de signal obtenu en améliorant les formats DTS précédents, DTS-ES et DTS 96/24. Il est compatible avec la fréquence d'échantillonnage 96 kHz/48 kHz. BD-Vidéo prend en charge jusqu'à 7.1 canaux de sortie.

### **DTS-HD Master Audio**

C'est un format audio sans perte et compatible avec 96 kHz/ 7.1 c. ou moins. En outre, une reproduction fidèle du son du master est permise en utilisant une technologie d'encodage audio sans perte. BD-Vidéo prend en charge jusqu'à 7.1 canaux de sortie.

#### **Plage disponible**

La plage dynamique est la différence entre le plus bas niveau de son qui peut être entendu au-dessus du bruit de l'appareil et le plus haut niveau de son avant qu'il se produise des déformations.

La compression de la plage dynamique consiste à réduire l'écart entre les sons les plus forts et les plus faibles. Cela signifie que vous pouvez écouter à un volume élevé mais entendre quand même clairement les dialogues.

#### **Film et vidéo**

Les DVD-Vidéo sont enregistrés en utilisant des moyens cinéma ou vidéo. Cet appareil peut déterminer quel type a été utilisé, et utiliser en conséquence la méthode de sortie progressive la plus appropriée.

Cinéma:Enregistré à 25 photogrammes par seconde (disques PAL) ou 24 photogrammes par seconde (disques NTSC). (Disques NTSC enregistrés à 30 photogrammes par seconde également.) Généralement approprié pour les films de cinéma.

Vidéo: Enregistrée à 25 photogrammes/50 champs par seconde (disques PAL) ou 30 photogrammes/ 60 champs par seconde (disques NTSC). Généralement approprié pour les séries télévisées ou les films d'animation.

#### **Dossier**

C'est un emplacement sur le disque, la carte SD où des groupes de données sont stockés ensemble. Des dossiers supplémentaires peuvent être créés à l'intérieur des dossiers, et vous pouvez procéder à des classements détaillés selon la structure des dossiers.  $( \Rightarrow 36)$ 

#### **Cadres et champs**

Les photogrammes sont les images qui constituent le film que vous voyez sur votre téléviseur. Chaque photogramme se compose de deux champs.

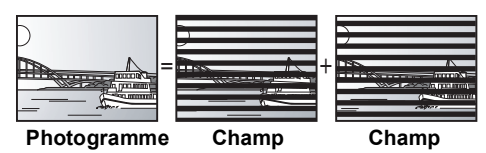

- ≥ Un photogramme présente deux champs, si bien qu'il pourrait y avoir un certain flou, mais la qualité de l'image est en général meilleure.
- ≥ Un champ présente moins d'information image, si bien qu'il pourrait être plus grossier, mais il n'y a pas de flou.

#### **HDMI (High-Definition Multimedia Interface)**

HDMI est une interface numérique pour les appareils électroniques de grande consommation. A la différence des connexions traditionnelles, elle transmet des signaux vidéo et audio non compressés sur un seul câble.

### **JPEG (Joint Photographic Experts Group)**

C'est un système utilisé pour compresser/décoder des photos couleur. Si vous sélectionnez JPEG comme système de mémorisation sur un caméscope etc., les données seront compressées à 1/10–1/100 de leur taille d'origine. L'avantage réside de JPEG réside dans une moindre détérioration de la qualité de l'image vu le degré de compression.

#### **LPCM (Linear PCM)**

Il s'agit d'un type de format PCM.

Ce sont des signaux numériques non compressés, similaires à ceux qu'on trouve sur un CD.

#### **MPEG2 (Moving Picture Experts Group)**

Standard permettant de comprimer et de décomprimer de façon efficace des vidéos en couleur.

MPEG2 est un standard de compression utilisé pour les DVD et la diffusion numérique par satellite.

#### **MP3 (MPEG Audio Layer 3)**

Une méthode de compression audio qui compresse le son à environ un dixième de sa taille sans perte significative de qualité sonore.

### **P4HD (Pixel Precision Progressive Processing for HD)**

Il s'agit d'un processeur qui fonctionne en utilisant un algorithme exclusif de Panasonic. Différents traitements sont supportés, y compris une conversion à niveau élevé du format de balayage de TV d'entrelacé à progressif et à une conversion de niveau élevé du signal vidéo standard de résolution (480i ou 576i) en signal vidéo de haute définition 1080.

En conséquence, cet appareil est capable de fournir une vidéo de résolution optimale au téléviseur relié.

#### **Pan&Scan/Letterbox**

En général, les DVD-Vidéo sont produits dans le but d'être visionnés sur un téléviseur à écran large (format 16:9), si bien que les images souvent ne tiennent pas dans un téléviseur traditionnel (format 4:3). Deux styles d'image, "Pan & Scan" et "Letterbox", traitent ce problème.

Pan&Scan: Les côtés sont coupés de telle sorte que l'image remplisse l'écran.

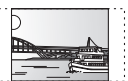

Letterbox: Des barres noires apparaissent en haut et en bas de l'image si bien que l'image elle-même apparaît au format 16:9.

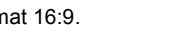

#### **PCM (Pulse Code Modulation)**

C'est un format permettant de convertir un son analogique en son numérique, ce qui vous permet d'obtenir un son numérique sans problème.

#### **Image incrustée**

C'est une nouvelle fonction de BD-Vidéo qui lit l'image primaire et l'image secondaire simultanément. Par exemple, cette fonction permet de lire le film original comme image primaire tout en lisant le commentaire vidéo du réalisateur du film sur un petit écran comme image secondaire.

#### **Progressif/Entrelacé**

Le standard vidéo PAL comprend 625 (ou 576) lignes de balayage entrelacées (i), tandis que le balayage progressif, appelé 625p (ou 576p), utilise le double de lignes de balayage. Pour le standard NTSC, on parle respectivement de 525i (ou 480i) et 525p (ou 480p).

En utilisant la sortie en balayage progressif, vous pouvez obtenir des vidéos de haute résolution enregistrées sur des supports tels que DVD-Video.

Votre téléviseur doit être compatible pour pouvoir profiter des vidéos en balayage progressif.

Panasonic les téléviseurs dotés de prises d'entrée 625 (576)/ 50i · 50p, 525 (480)/60i · 60p sont compatibles avec le balayage progressif.

#### **Fréquence d'échantillonnage**

L'échantillonnage est le processus consistant à convertir les échantillons des hauteurs d'onde sonore (signal analogique) prélevés à des intervalles donnés en signaux numériques (codage numérique). La fréquence d'échantillonnage est le nombre d'échantillons pris par seconde, si bien que des nombres importants signifient une reproduction plus fidèle du son d'origine.

#### **x.v.Colour™**

x.v.Colour™ est le nom de dispositifs compatibles avec le format xvYCC format, un standard international de couleur améliorée en cinéma conforme aux règles de transmission de signal.

Vous pouvez obtenir des couleurs vives de palettes de couleurs plus larges assurant une image plus réaliste quand vous êtres connectés à un téléviseur prenant en charge x.v.Colour™ avec le câble HDMI.

#### **1080i**

Dans une image haut définition, 1080 (1125) lignes de balayage alternées créent une image entrelacée. Vu que 1080i (1125i) représente plus du double des émissions télévisées actuelles de 480i (525i), le détail est bien supérieur, ce qui crée une image plus réaliste et plus riche.

#### **1080p**

Dans une image haut définition, 1080 (1125) lignes de balayage simultanées créent une image progressive. Vu que le balayage progressif n'alterne pas les lignes comme le balayage entrelacé, on a un minimum de tremblement de l'image.

#### **24p**

C'est une image progressive enregistrée à une vitesse de défilement de 24 images par seconde.

#### **720p**

Dans une image haut définition, 720 (750) lignes de balayage simultanées créent une image progressive. Vu que le balayage progressif n'alterne pas les lignes comme le balayage entrelacé, on a un minimum de tremblement de l'image.